# **DISEÑO E IMPLEMENTACIÓN DE PLACA CONTROLADORA PARA EL DESARROLLO DEL KIT DE MECANISMO DIDÁCTICO ENFOCADO EN EL ÁREA DE ROBÓTICA DE LA EMPRESA VISTRÓNICA S.A.S**

**Camila Andrea Mancera González**

**Universidad de Cundinamarca** Facultad de ingeniería Ingeniería electrónica Fusagasugá, Colombia 2023

# **DISEÑO E IMPLEMENTACIÓN DE PLACA CONTROLADORA PARA EL DESARROLLO DEL KIT DE MECANISMO DIDÁCTICO ENFOCADO EN EL ÁREA DE ROBÓTICA DE LA EMPRESA VISTRÓNICA S.A.S**

Trabajo de grado presentado como requisito parcial para optar por el título de ingeniero electrónico

#### **Camila Andrea Mancera González**

Director: Edwin Palacios Yepes

Línea de investigación: Diseño e instrumentación y control

**Universidad de Cundinamarca**

Ingeniería electrónica Facultad de ingeniería Fusagasugá, Colombia 2023

### **Resumen**

En el presente documento se evidencia el trabajo realizado durante el periodo de la pasantía, denominado "diseño e implementación de placa controladora para el desarrollo del kit de mecanismo didáctico enfocado en el área de robótica de la empresa vistrónica S.A.S". Tiene como finalidad de diseñar e implementar una tarjeta de control para el aprendizaje electrónico y de programación pensada en el uso didáctico en niños, universitarios y makers, en proyectos con este enfoque.

En la actualidad, resulta complicado encontrar placas controladoras en el mercado que dispongan de conectores RJ12 para controlar tanto motores como servos motores. Esta situación limita el uso de una serie de módulos sensores RJ12 producidos por la marca interna de Vistrónica "Sutagao", tomando como referencia previos estudios de mercado realizados por la misma.

Por lo anterior, el proceso de ejecución del proyecto constó de cuatro fases con el fin de desarrollar satisfactoriamente las actividades planteadas, dividiéndolas en investigación, diseño, implementación, pruebas y ajustes de la placa. Para desarrollar la investigación, se realizó una revisión bibliográfica acerca de proyectos que tienen vinculo directamente con los controladores de motores y servos motores de baja potencia. En el diseño, se presentan las diversas características de esta, diseño del circuito, funcionamiento y descripción detallada de los diferentes módulos que la constituyen, dejando como producto de la empresa el datasheet u hoja de datos del prototipo denominada "Sutakids". Para el desarrollo de la impresión de la placa fue necesario realizar el pedido de las PCB (Printed Circuit Board) previamente diseñadas logrando así la colocación adecuada de los componentes en la misma pasando por un filtro de calidad. Por último, en las pruebas y ajustes, en las primeras pruebas se observaron fallos en ella, llevando como solución el cambio de componentes el mejoramiento de la placa, por último, se deja en evidencia el buen funcionamiento y su circuito operando con diversos módulos o actuadores, especificando fallos con su respectiva solución y mejoras realizadas al dispositivo, dando como resultado una tarjeta que cumple con las características planteadas por la empresa según los estudios de mercado previos y requerimientos solicitados.

## Contenido

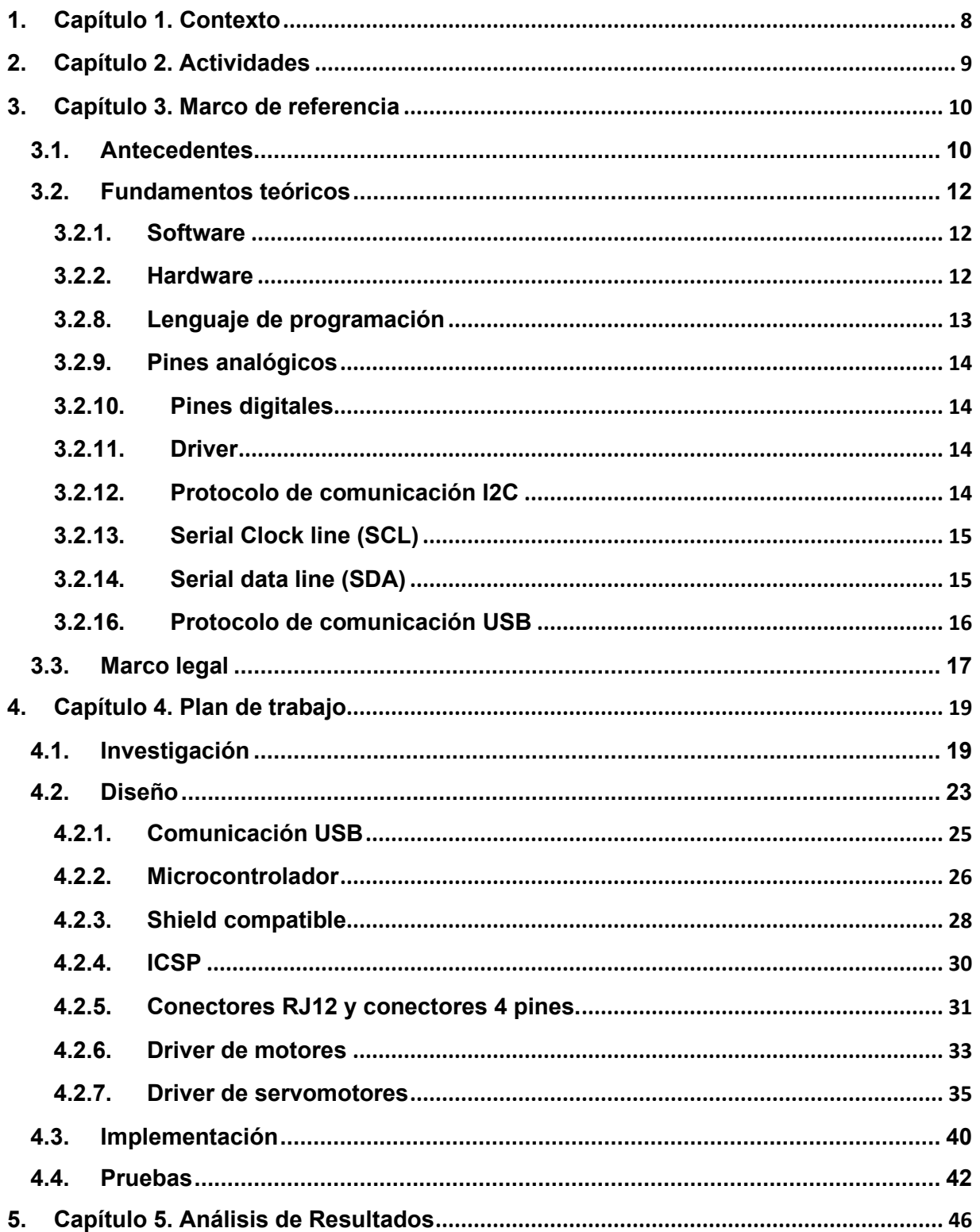

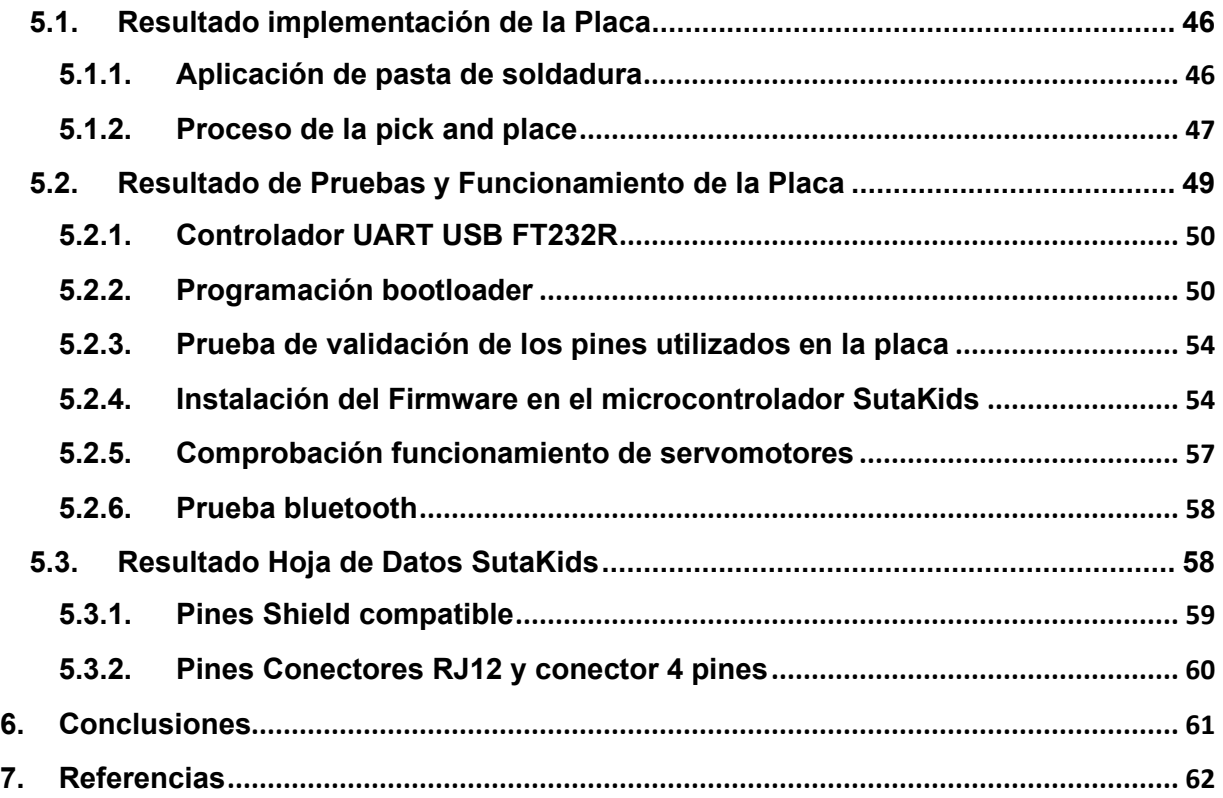

# **Índice de figuras**

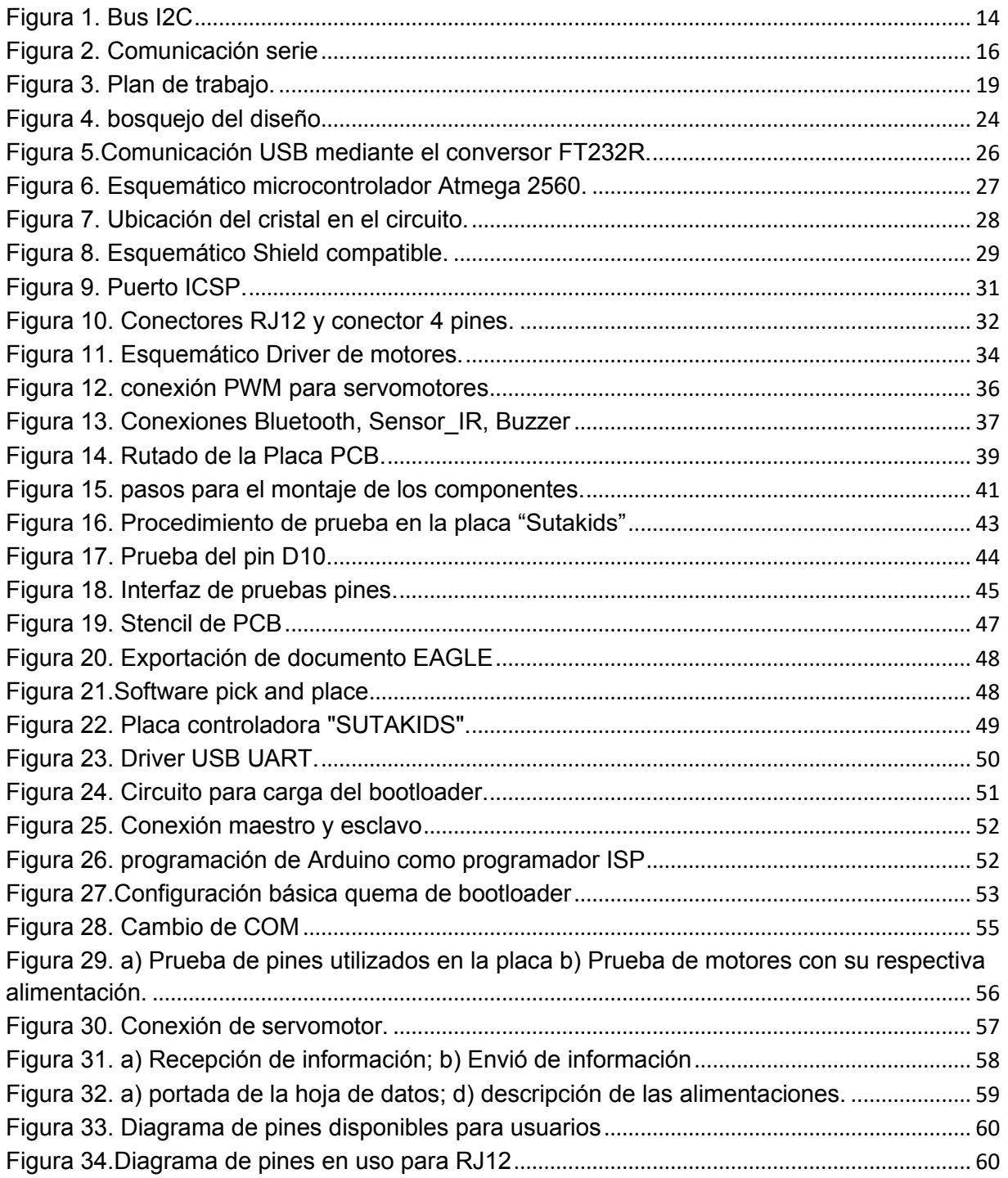

# **Índice de tablas**

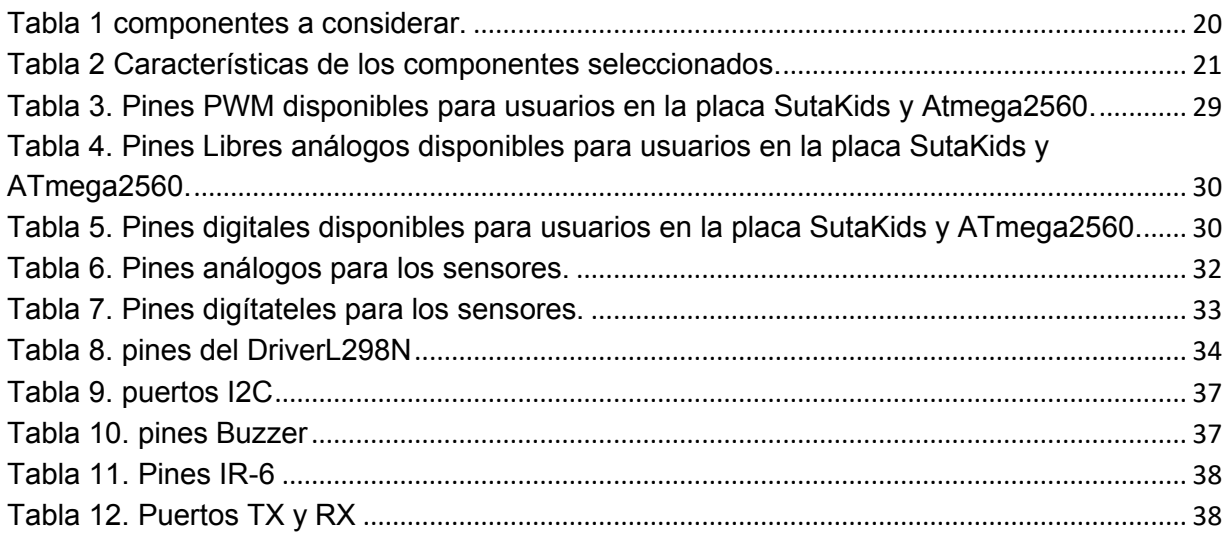

# <span id="page-7-0"></span>**1.Capítulo 1. Contexto**

En la ejecución del trabajo de grado en modalidad pasantía, se desarrolló un proyecto interno de la empresa VISTRÓNICA S.A.S, empresa creada en el territorio colombiano, en el departamento de Cundinamarca y municipio de Fusagasugá, enfocada en la comercialización y distribución de dispositivos y componentes electrónicos para el uso directo o desarrollo de proyectos académicos.

VISTRÓNICA S.A.S se destaca por su capacidad para facilitar la transacción de dispositivos electrónicos, ofreciendo además una amplia gama de ventajas y beneficios para sus clientes, cuenta con una dependencia de creación de tecnología, la cual es denominada "SUTAGAO", siendo esta la encargada de diseñar, ensamblar y probar placas controladoras, sistemas o circuitos electrónicos para diversos proyectos educativos, así como su aplicación en el ámbito comercial y en el día a día de la sociedad.

Durante el tiempo de ejecución de la pasantía, se desarrolló un proyecto interno de la empresa que consiste en una placa controladora con interfaz de fácil conexión, para una amplia gama de periféricos y accesorios, basada en el microcontrolador ATMEGA2560, con capacidad de leer sensores digitales, sensores análogos, controles de motores y servomotores.

La placa controladora tendrá la capacidad de operar diversos actuadores. El dispositivo será lanzado al mercado bajo la firma de su filial "SUTAGAO", esta placa tendrá como finalidad ser implementada en actividades de aprendizaje pedagógico y formativo, ayudando a la población estudiantil de Fusagasugá y el contexto nacional por su alcance comercial y digitalización de los canales de venta de la empresa, siendo principalmente los beneficiarios la comunidad que se relaciona con estudios profesionales vinculados a la electrónica o sistemas de computación a la hora de ejecutar diversos proyectos electrónicos, sistemáticos y robóticos impulsando el pensamiento y desarrollo tecnológico de la comunidad local.

## <span id="page-8-0"></span>**2. Capítulo 2. Actividades**

Este capítulo, se proporcionará una descripción detallada y estructurada de las actividades llevadas a cabo durante la pasantía en la empresa Vistrónica S.S.A se presentarán los métodos utilizados para el desarrollo de cada una de estas actividades, brindando así una visión completa del proceso.

- Diseño de la placa controladora estableciendo los componentes y métodos de comunicación que garanticen el correcto funcionamiento, además de cumplir con los requerimientos de comercio establecido por la entidad.
- Realizar la implementación del prototipo de la placa controladora.
- Realizar las pruebas correspondientes para verificar el funcionamiento deseado, brindando las soluciones necesarias para ser incorporado en los diferentes proyectos.

### <span id="page-9-0"></span>**3.Capítulo 3. Marco de referencia**

En este capítulo se proporcionan los antecedentes y contexto en el que se desarrolló el proyecto de pasantía. Se discuten los trabajos previos en el área de estudio. Además, se presenta un marco referencial que proporciona una visión general de los conceptos teóricos que se utilizaron para el desarrollo del proyecto. Finalmente, se discute el marco legal y regulatorio que rige el área de estudio y se describen las leyes y normas relevantes para el desarrollo del proyecto.

### <span id="page-9-1"></span>**3.1. Antecedentes**

Los precedentes relacionados con este proyecto tienen vínculo directamente con los controladores y drivers puesto a que se está implementando un dispositivo que permite la coordinación de estos mismos con varios periféricos, según Liuping Wang [1] en su investigación de microcontroladores, aporta conocimiento en su libro directamente relacionado con el desarrollo de actividades educativas para el beneficio del estudiantado que tenga conocimientos básicos en el área de control de sistemas, investigadores y profesionales que quieran profundizar sus conceptos sobre controladores con sistema PID.

También se observa que el sistema Arduino es el controlador más común mencionado en los antecedentes encontrados, puesto que es el de más fácil acceso y manejo para el usuario. Por otra parte, James Langbridge [2] recalca la amplia facilidad que tienen este tipo de dispositivos controladores para realizar múltiples tareas de vinculación con otros dispositivos de hardware y software conectando periféricos rápidamente sin necesidad de procesos complejos como soldaduras u otro tipo de uniones que impedirían un aprendizaje rápido y conciso para el público estudiantil o cualquier usuario determinado.

Algunos procesos comunicativos dependen del lenguaje de programación con los que se vinculen los dispositivos o controladores enlazados. En la investigación realizada por Sampson y Perdersen [3] se evidenció la numerosa cantidad de teorías o concurrencias que permiten entrelazar varios tipos de modelos entre sí, estos dan lugar cada vez más un sin número de múltiples combinaciones que facilitan el desarrollo de proyectos para su implementación, en la sociedad desde una perspectiva a larga escala en simulación, servidores webs y ayudas robóticas para cualquier problemática presentada en una comunidad.

Es evidente que en este tipo de desarrollos se encuentra diversas maneras de aplicar los microcontroladores a circuitos variados, un ejemplo más conciso de lo que se puede llegar a hacer es el que enseña Newton Braga [4]. Propone más de 100 ejemplos de circuitos que pueden utilizarse con microcontroladores como el MSP430 y se puede transmitir de un sistema a otro. Con todos estos factores deducimos que este proyecto puede implementarse y que hay múltiples formas de realizar la vinculación con otros sistemas para que permita un avance en la sociedad de manera educativa y funcional en el trato de proyectos y sistemas electrónicos.

Es importante mencionar, que el controlador implementado para el desarrollo de las pasantías (L298) cumple además diversas aplicaciones, como demuestra el proyectos titulado como "Research into realitation of control of many stepping motors of detonator wring-thread screwing and decorticating machine with L298" [5], en donde se reconoce la implementación del elemento en un sistema de control de máquina de roscar un detonador y motores escalonados al mismo tiempo, los autores recalcan que este es un dispositivo de bajo costo, con un rendimiento efectivo para que el circuito funcione con precisión, velocidad óptima de rotación y el ciclo de la operación se ajuste a las diferentes necesidades de los productores.

En el contexto de este estudio, los autores K U. Ariawan, G S Santyadiputra y Sutaya, plantearon como objetivo principal diseñar el sistema de movimiento para un robot hexápodo con capacidades específicas. Con el objetivo de alcanzar que el robot sea capaz de avanzar en línea recta, girar 90 grados y desplazar 180 grados hacia adelante, aplicando el método de marcha de trípode para lograr un patrón de movimiento óptimo. Para controlar el movimiento del robot, emplearon la plataforma Arduino Mega2560, la cual se encargó de gestionar el funcionamiento de los 18 servomotores mediante el uso de un controlador de servomotor a través de la interfaz I2C, específicamente el PCA9685. Este sistema de control permitió la coordinación de los movimientos de manea eficiente y precisa.

En las pruebas realizadas, evaluaron el desempeño del robot en diferentes situaciones de movimiento. En la prueba de movimiento lineal directo, registraron una velocidad promedio de desplazamiento de 6 cm/s. Por otro lado, en la prueba de giro de 90 grados hacia adelante, obtuvieron una velocidad promedio de rotación de 18 grados/s. Finalmente, en la prueba de desplazamiento de 180 grados hacia adelante, también registraron una velocidad promedio de rotación de 18 grados[6]

### <span id="page-11-0"></span>**3.2. Fundamentos teóricos**

En esta sección se mostrarán conceptos necesarios con el propósito de entender de forma adecuada el documento de pasantía. Los primeros conceptos tendrán relación con el tema principal de la investigación, posterior a estos se precisan los parámetros importantes para tener en cuenta, y en último lugar se presentan algunas características importantes de materiales y herramientas empleadas durante la ejecución del proyecto.

#### <span id="page-11-1"></span>**3.2.1. Software**

Es un elemento de desarrollo que permite la creación de programas ejecutables en una computadora o tarjeta que puede variar tanto su tamaño como su arquitectura, necesitando un mantenimiento constante alrededor de un tiempo determinado, siendo estos representados en códigos de formato virtual que permitan posteriormente ser reflejados en dispositivos electrónicos[7]

#### <span id="page-11-2"></span>**3.2.2. Hardware**

Es la composición de elementos materiales o compuestos físicos que comprenden el desarrollo o la creación de sistemas electrónicos, sistemas informáticos y sistemas operativos, dándose a resaltar por poseer elementos de tipo electrónico, de tipo mecánico y demás, algunos de ellos pueden ser, placas, discos, integrados y demás [8]

#### **3.2.3. Microcontrolador**

Es un dispositivo que permite al usuario llevar a cabo cierto tipo de procesos lógicos para lograr el desarrollo de un objetivo específico, este componente previamente tiene unas instrucciones de tipo lógico las que se fomentan mediante un idioma de programación lógico[9]

#### **3.2.4. Microcontrolador Arduino Uno**

Es uno de los microcontroladores más conocidos y utilizados en proyectos de electrónica y robótica. Está basado en el microcontrolador ATmega328P de la familia AVR de Microchip. El Arduino Uno cuenta con 14 pines de entrada/salidas digitales, de los cuales 6 pueden ser utilizados como salidas de PWM, y 6 pines de entrada analógica. Además, dispone de una memoria flash de 32 KB, 2 KB de memoria RAM y un reloj interno de 16 MHz. El Arduino Uno es conocido por su facilidad de programación y su amplia compatibilidad con una variedad de shields y sensores10]

#### **3.2.5. Microcontrolador STM32F407VG**

Es un microcontrolador de la familia STM32 de STMicroelectronics. Este microcontrolador se destaca por su alta capacidad de procesamiento y su amplia gama de periféricos integrados. Cuenta con un núcleo ARM Cortex-M4 de 32 bits y una frecuencia de reloj de hasta 168 MHz. Dispone de una memoria flash de hasta 1 MB, 192 KB de memoria RAM y numerosos pines de entrada/salida digitales y analógicos. Además, incorpora interfaces de comunicación como UART, SPI, I2C y USB, y ofrece funcionalidades avanzadas como DMA y temporizadores.[11]

#### **3.2.6. Microcontrolador ATmega1280**

Es un microcontrolador de la familia AVR de Microchip y comparten muchas especificaciones, como la frecuencia de reloj de 16 MHz, la capacidad de memoria flash de 128 KB y 8 KB de memoria RAM. El ATmega1280 también tiene 54 pines de entrada/salida digitales y 16 pines de entrada analógica.[12]

#### **3.2.7. Microcontrolador STM32F407VG**

Es parte de la familia STM32 de STMicroelectronics y se basa en el núcleo ARM Cortex-M4 de 32 bits. Ofrece una alta velocidad de reloj de hasta 168 MHz y cuenta con una amplia capacidad de memoria flash de hasta 1 MB y 192 KB de RAM. Además, dispone de una variedad de periféricos integrados, como UART, SPI, I2C, USB y controladores de temporizador y convertidores analógico-digitales. Es especialmente adecuado para aplicaciones que requieren procesamiento de señales digitales y de audio, como sistemas de audio, control de motores y sistemas de comunicación. El STM32F407VG es altamente valorado por su rendimiento, capacidad de memoria y funcionalidades avanzadas, y es ampliamente utilizado en aplicaciones industriales, de consumo y de IoT.[13]

#### <span id="page-12-0"></span>**3.2.8. Lenguaje de programación**

Se conoce como una forma de comunicación con una computadora, en la cual el desarrollador le indica que objetivo quiere lograr y cuál es su función, también se debe de tener en cuenta que hay múltiples tipos de lenguaje de programación esto dependiendo de la plataforma donde se trabaje y el hardware y software que se maneje en la implementación del sistema. [14]

#### <span id="page-13-0"></span>**3.2.9. Pines analógicos**

Se le conoce a sistema análogo al tipo de electrónica que trabaja únicamente con señales continuas variables. Estos pines permiten recibir y enviar señales analógicas, lo que posibilita la lectura y control de variables como voltaje, corriente o sensores que producen datos en forma de señales analógicas[16]

#### <span id="page-13-1"></span>**3.2.10. Pines digitales**

La electrónica digital se encarga del estudio de señales discretas que por lo general se compone de dos estados 1 (encendido) o 0 (apagado) donde se utiliza para controlar múltiples sistemas y procesos que permiten el desarrollo de una función específica en un circuito o implementación. [17]

#### <span id="page-13-2"></span>**3.2.11. Driver**

Es la pieza principal de un sistema que facilita la comunicación con un dispositivo mediante un lenguaje de software, también es conocido como controlador. [18]

#### <span id="page-13-3"></span>**3.2.12. Protocolo de comunicación I2C**

El protocolo I2C permite la comunicación entre dos o más dispositivos, utilizando dos líneas de señales: SDA (serial Data) y SCL (Serial clock). El dispositivo que inicia la comunicación se denomina maestro, mientras que los dispositivos que responden a las solicitudes del maestro se denominan esclavos [19]. Este protocolo de comunicación se ilustra en la [Figura 1.](#page-13-4)

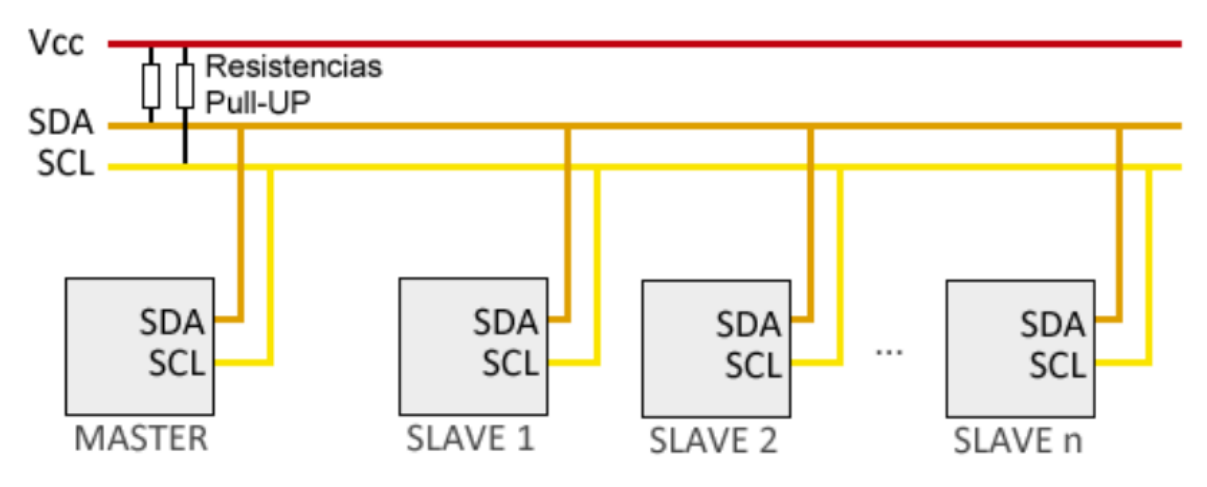

Figura 1. Bus I2C

<span id="page-13-4"></span>Fuente: Luis llamas (2016) [20]

### <span id="page-14-0"></span>**3.2.13. Serial Clock line (SCL)**

Señal de reloj que se utiliza en el protocolo de comunicación I2C para sincronizar la transferencia de datos entre dispositivos. La señal SCL es generada por el dispositivo maestro y es utilizada por los dispositivos esclavos para sincronizar le recepción y transmisión de datos. [20]

### <span id="page-14-1"></span>**3.2.14. Serial data line (SDA)**

Línea de comunicación unidireccional utilizada en el protocolo de comunicación I2C. Esta línea por donde se transmiten los datos en serie entre los dispositivos conectados en el bus I2C. [20]

#### **3.2.15. Puerto serie**

Un puerto se refiere de manera genérica a los interfaces, ya sean físicos o virtuales, que posibilitan la comunicación entre dos ordenadores o dispositivos.

En el caso de un puerto serie, la transmisión de información se lleva a cabo mediante una secuencia de bits. Para ello, se requiere al menos la conexión de dos conectores, uno para la recepción (RX) y otro para la transmisión (TX), como se representa en la [Figura 2.](#page-15-1) No obstante, también puede haber otros conductores utilizados para la referencia de tensión, la sincronización de reloj u otros propósitos adicionales.

Por otro lado, un puerto paralelo transmite la información a través de múltiples canales de manera simultánea. Esto implica la necesidad de un mayor número de conductores de comunicación, cuya cantidad varía según el tipo de puerto. Asimismo, es posible que se utilicen conductores adicionales aparte de los destinados a la comunicación. [21]

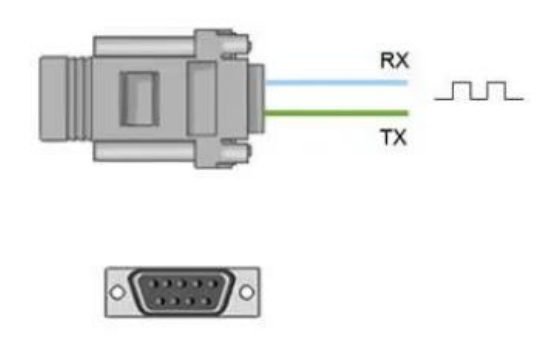

Figura 2. Comunicación serie Fuente: Luis llamas (2017) [21]

#### <span id="page-15-1"></span><span id="page-15-0"></span>**3.2.16. Protocolo de comunicación USB**

Se basa en un modelo de comunicación maestro-esclavo, donde el host es el maestro y los dispositivos son los esclavos. El host controla la comunicación y los esclavos responden a las solicitudes del host. La comunicación USB se lleva a cabo a través de un cable USB que tiene cuatro hilos: dos para la transmisión de datos, uno para la alimentación de energía y uno para la señalización [15]. Se debe tener en cuenta que la transmisión de información a través de un puerto serial se lleva a cabo mediante una secuencia de bits que se envían a través de dos conectores necesarios para la comunicación: el RX (recepción) y el TX (transmisión).[22]

#### **3.2.17. ICSP**

ICSP es utiliza una interfaz serial para transmitir datos de programación desde un programador externo a los pines de programación del microcontrolador. Estos pones incluyen el reloj, el dato, el reset y el Vcc. [23]

#### **3.2.18. Norma IPC**

La norma IPC (Asociación de la Industria de electrónica Interconectada) es un conjunto de pautas y recomendaciones establecidas para el diseño y fabricación de circuitos impresos (PCB). Esta norma define los requisitos para el diseño de PCB, incluyendo tolerancia, diseño de capas, espesores de materiales, pistas, orificios de montaje, vías,

entre otro aspecto. Además, la norma también proporciona información sobre la selección materiales y métodos de fabricación para PCB, así como sobre la identificación y etiquetado de componentes. La norma IPC es ampliamente utilizada en la industria electrónica para garantizar la calidad y fiabilidad de las PCB. [24]

### <span id="page-16-0"></span>**3.3. Marco legal**

A continuación, se presentarán las diversas normas colombianas que se aplicaron durante el desarrollo de la pasantía en la empresa Vistrónica S.A.S, que se enfoca en el área de fabricación y construcción de montajes electrónicos.

- La norma IPC 4761 comprende la normativa de estabilidad de fuerza mecánica y la estabilidad térmica en cuanto a la fabricación de dispositivos en circuitos impresos o esquemáticos desarrollados, recalcando la calidad la fabricación de vías, de unificación de soldadura y su espesor especifico con relación a la fabricación de este tipo de componentes. [25]
- En cuanto a temas de fabricación la norma IPC-A 660 la cual incluye una regulación constante para la fabricación y construcción de montajes electrónicos puesto a que reafirma sus parámetros de desarrollo.[25]
- La norma IPC-A-610 maneja el estándar de aceptabilidad en los datos presentados para el procedimiento del sistema aplicado, el cual permitirá que el usuario o el cliente final encuentre de una mejor manera el desarrollo que tuvo este proyecto y sus fines tras de ello.[25]
- La norma IPC-7351 resalta el proceso de ensamble de los componentes utilizados en la realización del proyecto, este proceso descriptivo con relación a la tarjeta que se utiliza en el sistema o por lo general a la utilización de una PCB, cada uno de estos pasos vinculados con su documentación.[25]
- Según la ley colombiana se conoce como información confidencial a "un grupo de conocimientos o información reservada", aunque su divulgación no está prohibida en una ley específica, si se regula en la decisión 486 de la Comunidad Andina, en el artículo 260, según el artículo esta regulación contempla características, finalidades de los productos, métodos o procesos de producción, prestación de servicios o medios y características de comercialización. Esta norma es utilizada para establecer una base legal que permite la protección de la información confidencial de las empresas,

garantizando que se cumplan las condiciones y requisitos que se establecen en la normativa, para así llevar un manejo adecuado de la información y el respeto a los derechos de propiedad intelectual de terceros. [26]

## <span id="page-18-0"></span>**4.Capítulo 4. Plan de trabajo**

En este capítulo se presentará de manera ordenada y precisa cómo se lograron cada una de las actividades propuestas en la pasantía realizada en la empresa Vistrónica S.A.S. Describiendo los métodos utilizados en cada una de las actividades desarrolladas durante la misma, llevando a cabo el desarrollo de estas de forma secuenciales tal como se puede apreciar en el diagrama presentado en la [Figura 3.](#page-18-2)

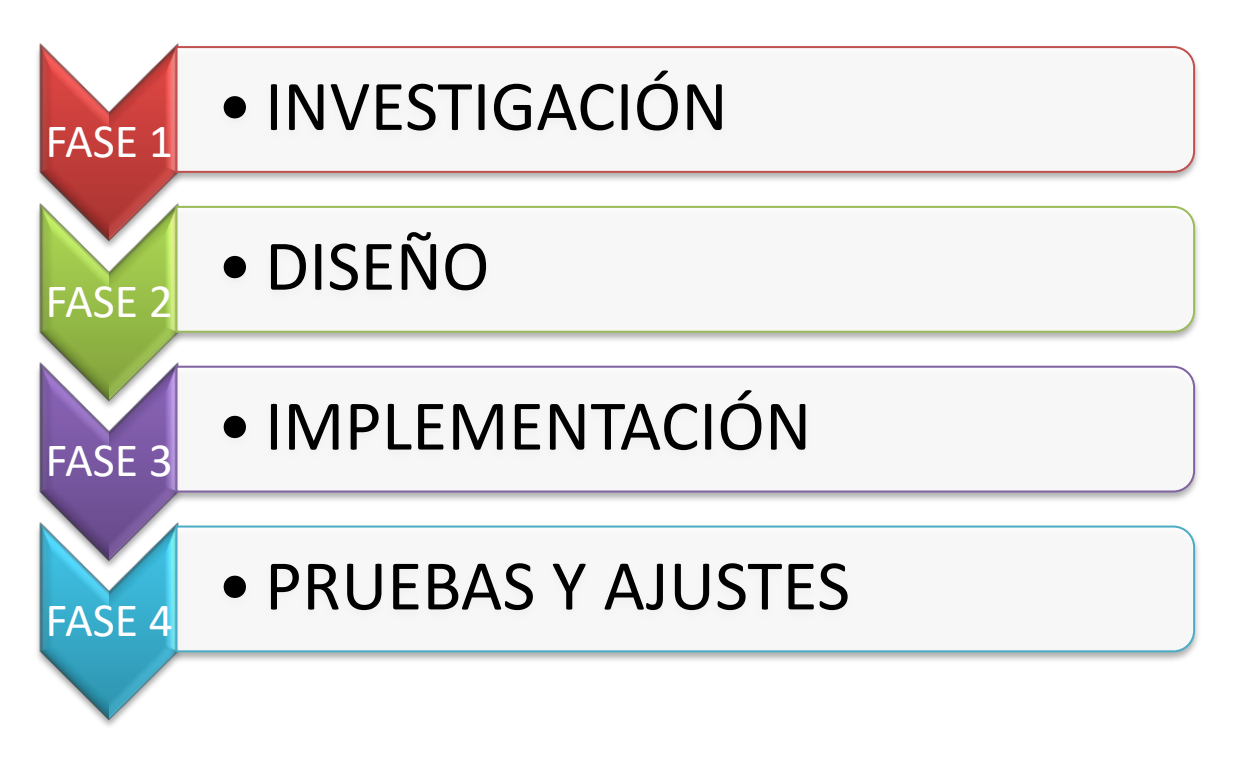

Figura 3. Plan de trabajo.

#### <span id="page-18-2"></span><span id="page-18-1"></span>**4.1. Investigación**

Durante la primera fase del proyecto, se abordaron las necesidades esenciales para su ejecución. En este sentido, se llevó a cabo una revisión extensa de bibliografías y antecedentes relacionados, involucrando todos los análisis previos de la empresa y los posibles componentes mostrados en la [Tabla 2,](#page-20-0) en donde se puede ver las especificaciones mas importantes de cada componente.

<span id="page-19-0"></span>Tabla 1 componentes a considerar.

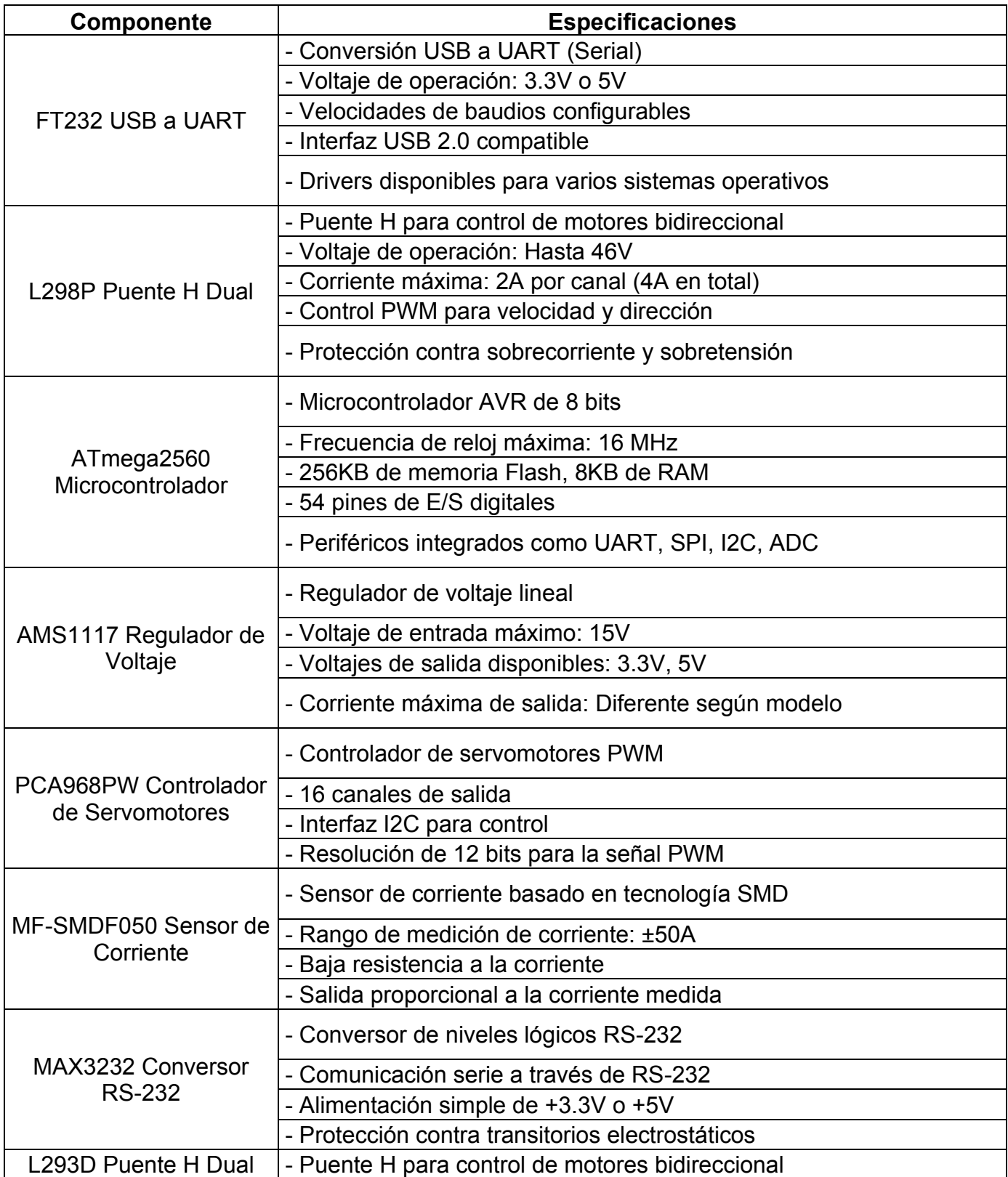

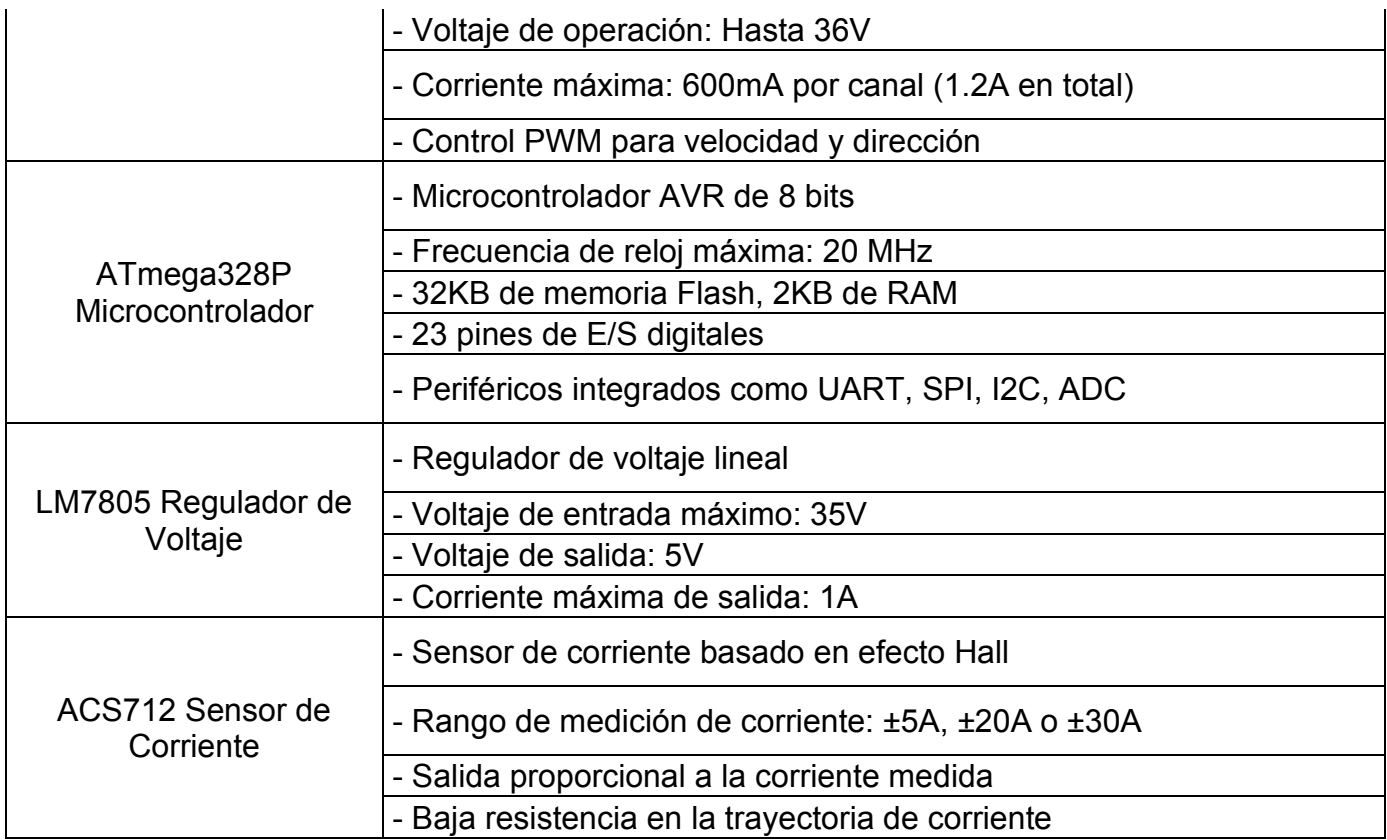

Posteriormente, se evaluaron diferentes opciones de componentes en función de los parámetros y las especificaciones requeridas. Con ayuda de los ingenieros de la empresa, basándose en su experiencia y conocimiento técnicos, se identificó los componentes específicos que mejor se alineaban con las necesidades del proyecto y que ofreciera el rendimiento y la funcionalidad necesaria demostrado en la [Tabla 1.](#page-19-0)

<span id="page-20-0"></span>Tabla 2 Características de los componentes seleccionados.

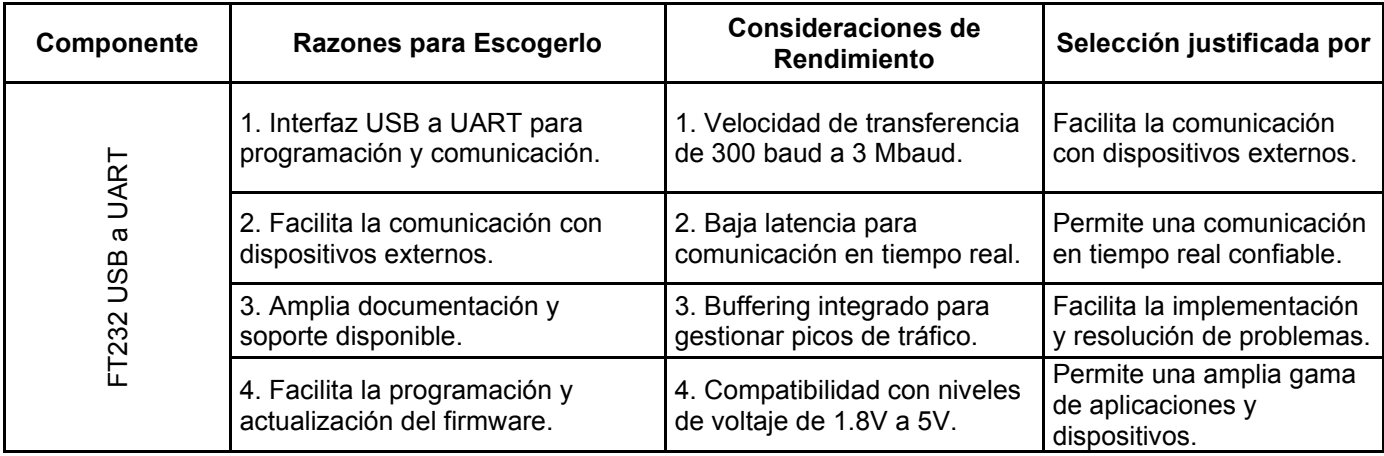

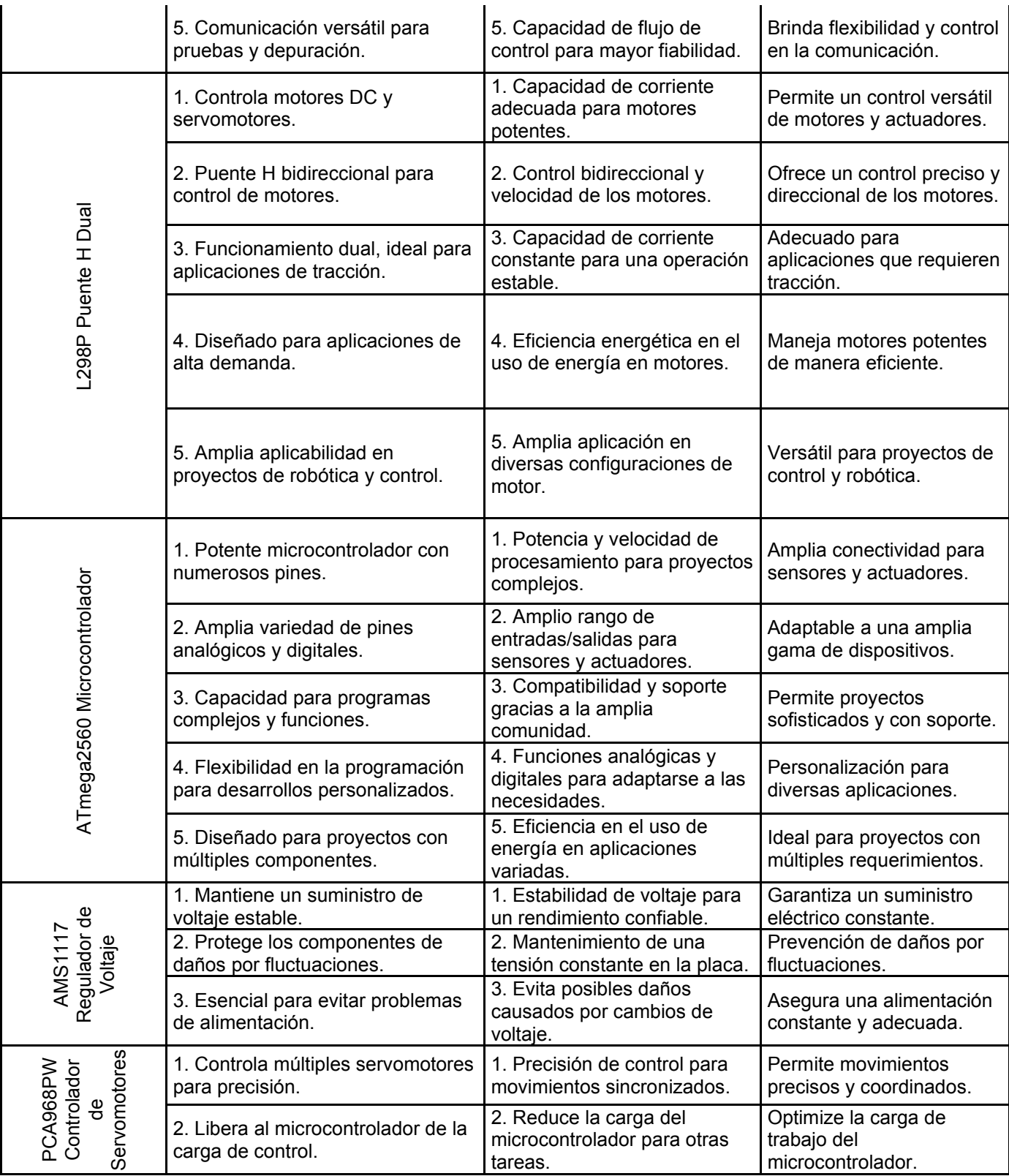

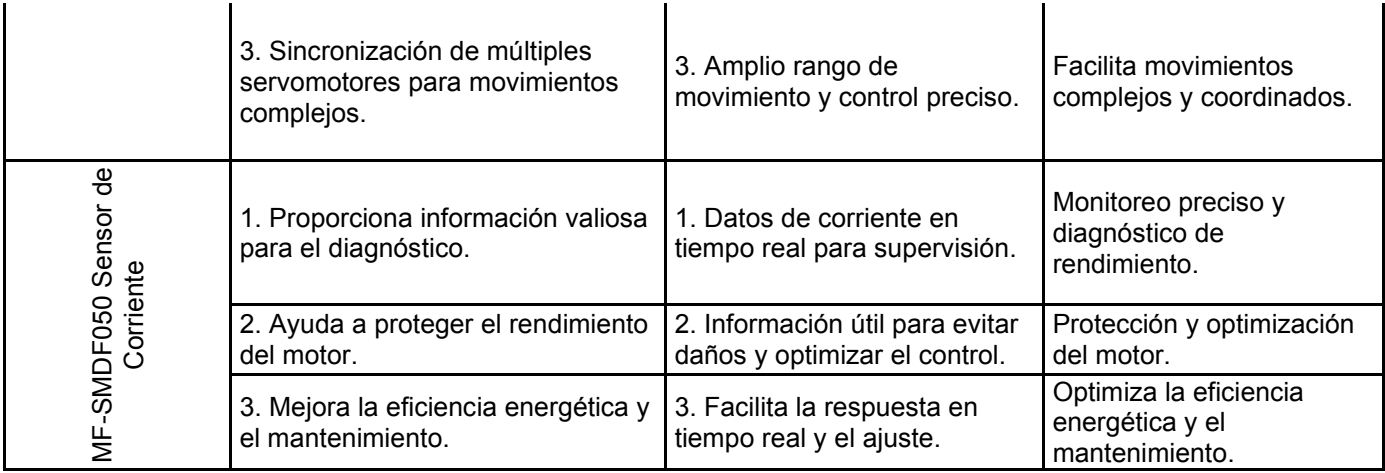

Además, se procedió a clasificar la información recopilada proveniente de diversas fuentes la cual se demuestra en el capítulo 3 marco de referencias, 3.1. antecedentes, artículos científicos, revistas especializadas y datos provenientes de empresas relevantes en el campo. Esta amplia variedad de fuentes permitió obtener un sólido y fundamentado conjunto de conocimientos, sentado así las bases necesarias para el desarrollo del proyecto.

La empresa Vistrónica S.A.S. cuenta con un protocolo de diseños y desarrollo establecidos por la experiencia en estas actividades con múltiples prototipos, dispositivos y proyectos realizados, generando un Know-how propio que identifica la marca y garantiza una alta probabilidad de éxito en sus labores, la cual es parte del secreto empresarial.

#### <span id="page-22-0"></span>**4.2. Diseño**

En la fase dos del proyecto, se llevó a cabo el diseño de la placa controladora, siguiendo las especificaciones proporcionadas por la empresa. La selección de componente y el diseño se realizaron de acuerdo con los requisitos establecidos por la entidad, para esto en el acta de inicio de la pasantía se estableció la siguiente actividad "Diseño de la placa controladora estableciendo los componentes y métodos de comunicación que garanticen el correcto funcionamiento, además de cumplir con los requerimientos de comercio establecido por la entidad".

Como se muestra en la [Figura 4](#page-23-0) se decidió incorporar un microcontrolador con una amplia variedad de pines analógicos y digitales, así como capacidad de comunicaciones USB y conectores RJ12. Además, se agregó un header con dimensiones compatibles con Arduino, permitiendo la conexión de shields compatibles, incluyendo conexiones para sensores específicos como Bluetooth y

QTR 6IR. También se incorporó un controlador de motores y servomotores para permitir el control de estos dispositivos.

Cabe destacar que, dado que Sutagao, la marca interna de Vistronica S.AS, cuenta con un módulo de control de 12 servo [27], se consideró la integración de esta funcionalidad en la placa diseñada, lo que permitirá una reducción de componentes y una mayor eficiencia en el sistema.

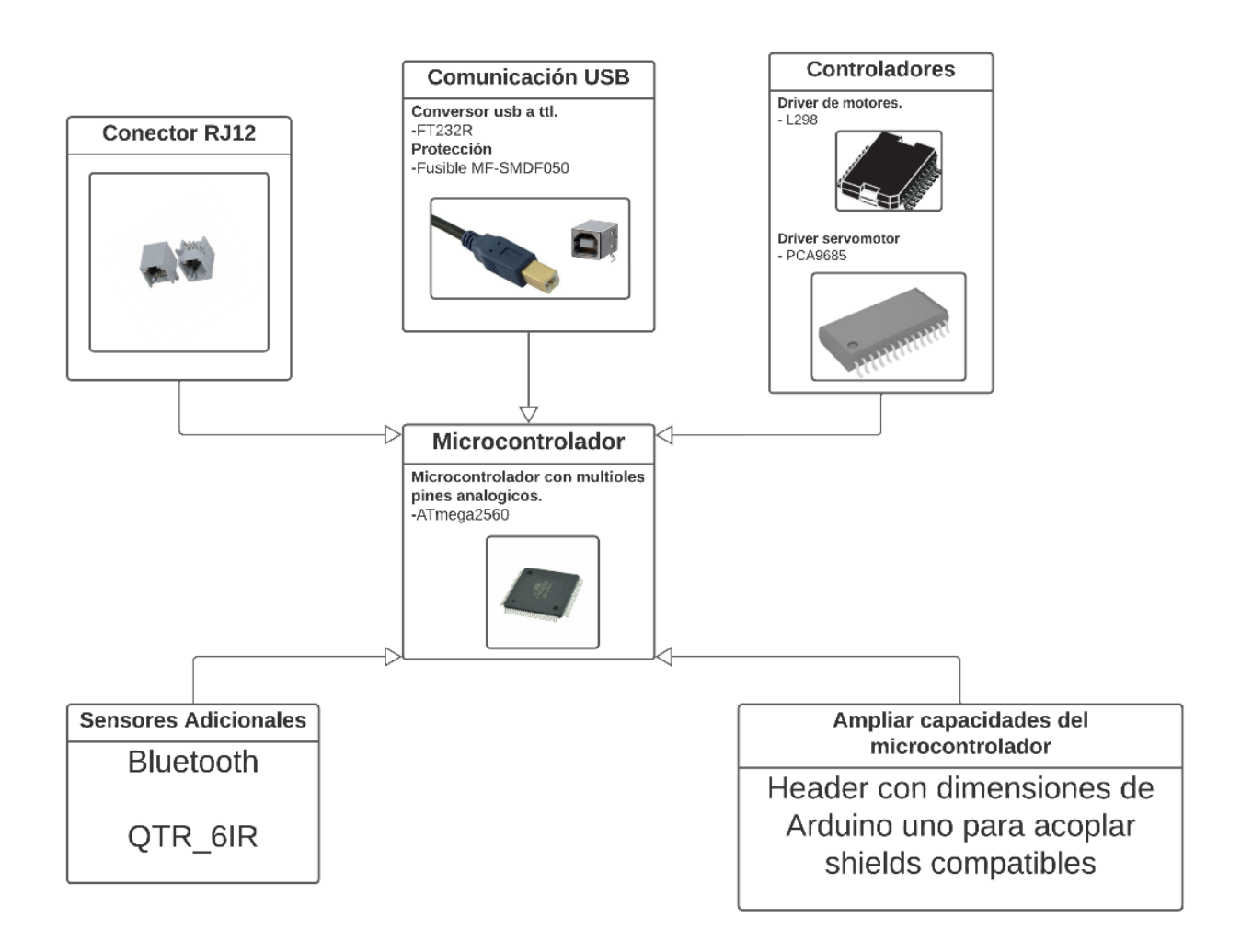

Figura 4. bosquejo del diseño

<span id="page-23-0"></span>La placa controladora fue diseñada utilizando el software EAGLE. Como primeros resultados de este proceso de diseño, se obtuvo el esquemático, el cual permitió identificar y conectar todos los componentes necesarios para el correcto funcionamiento del circuito. Para lograr esto, se consideró el esquemático eléctrico de los componentes integrados en la placa, tales como la comunicación USB, el

microcontolador ATmega 2560, Shields compatibles, el controlador de motores L298 y el controlador de servomotores, entre otros elementos incorporados en la placa.

El esquemático completo de las conexiones se encuentra detallado en el anexo 3 debido a las limitaciones de espacio en el documento principal, proporcionando una visión completa detallada de todas las interconexiones y la disposición de los componentes en el circuito. Cada componente ha sido dispuesto y conectado cuidadosamente siguiendo las especificaciones y requerimientos establecidos. Cada línea y conexión fue trazada con precisión, asegurando una transmisión de señal eficiente y libre de interferencias. Este detalle es esencial para comprender y verificar la correcta implementación del diseño, así como para facilitar cualquier futura modificación o mejora.

El diseño de la placa controladora se realizó en el software EAGLE. A continuación, se proporcionará una explicación detallada del diseño del circuito, conocido como "Sutakids", según lo establecido por Vistronica S.A.S. Se dividirá en 7 módulos, los cuales se describirán en detalle a lo largo de esta subsección.

#### <span id="page-24-0"></span>**4.2.1. Comunicación USB**

Para la conexión USB se utilizó un conversor que permite la comunicación entre los dispositivos electrónicos que utilizan señales TTL y un ordenador mediante el puerto USB. Es decir, el conversor USB a TTL convierte las señales eléctricas TTL (nivel de voltaje lógico de 0 a 5 voltios) en señales USB que pueden ser reconocidos por un ordenador. [28]

Como se muestra en la [Figura 5](#page-25-1) se implementó el chip FT232R y sus componentes externos para el correcto funcionamiento, así mismo teniendo comunicación en el microcontrolador por medio de los puertos RXD0 y TXD0 el cual pertenecen al pin del microcontrolador 2 y 3 del ATmega2560.

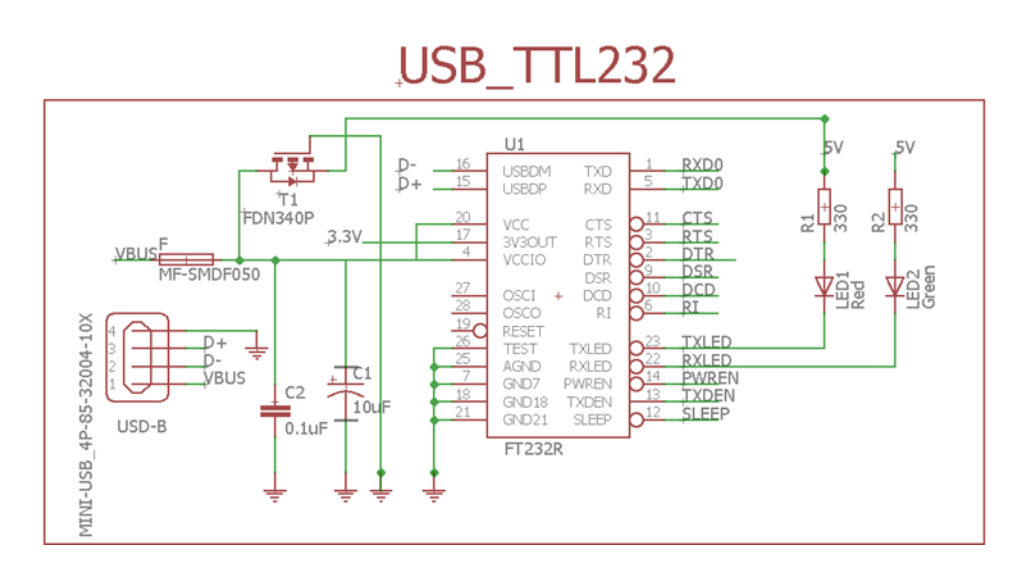

Figura 5.Comunicación USB mediante el conversor FT232R.

<span id="page-25-1"></span>Es de aclarar que para lograr una correcta comunicación con el puerto serial fue necesario implementar una protección que se constituye de componentes como un transistor FND340P y un fusible MF-SMDF050, que se encuentra conectado al Pin 1 del mini-USB, permitiendo al usuario identificar la existencia de una comunicación segura mediante un indicativo luminoso.

#### <span id="page-25-0"></span>**4.2.2. Microcontrolador**

Para el control de la tarjeta se utilizó el microcontrolador ATmega 2560, dispositivo que cuenta con una arquitectura de 8 bits RIS, frecuencia de reloj máxima de 16 MHz, posee una memora de flash programable de 256KB, una memoria RAM de 8KB y una memoria EEPROM de 4KB. Además, cuenta con una gran cantidad de periféricos integrados, incluidos 86 pines de entrada/salidas programables, 16 canales ADC de 10 bits, lo que lo hace ideal para aplicaciones en las que se requiere una alta capacidad de procesamiento y amplia variedad de funciones periféricas. [29]

En la [Figura 6](#page-26-1) se puede observar las conexiones del microcontrolador ATmega 2560.

En la regulación de voltaje de la placa a una alimentación de 5V, se empleó el AM1117, un regulador lineal de voltaje que toma las tensiones de entrada y proporciona una tensión regulada. Este componente es capaz de manejar una corriente máxima de 1A y ofrece una alta eficiencia y baja caída de voltaje. En la Figura 6, se indica las conexiones necesarias para el uso de este componente, resaltando su ubicación en verde. De igual manera resaltado en color amarillo se encuentran dos leds, cuya función es indicar cuando el bootleader se carga al microcontrolador y mostrar al

usuario cuando exista comunicación USB. Por otra parte, resaltado en color azul se indica el Jack de alimentación de la placa (12V Dc).

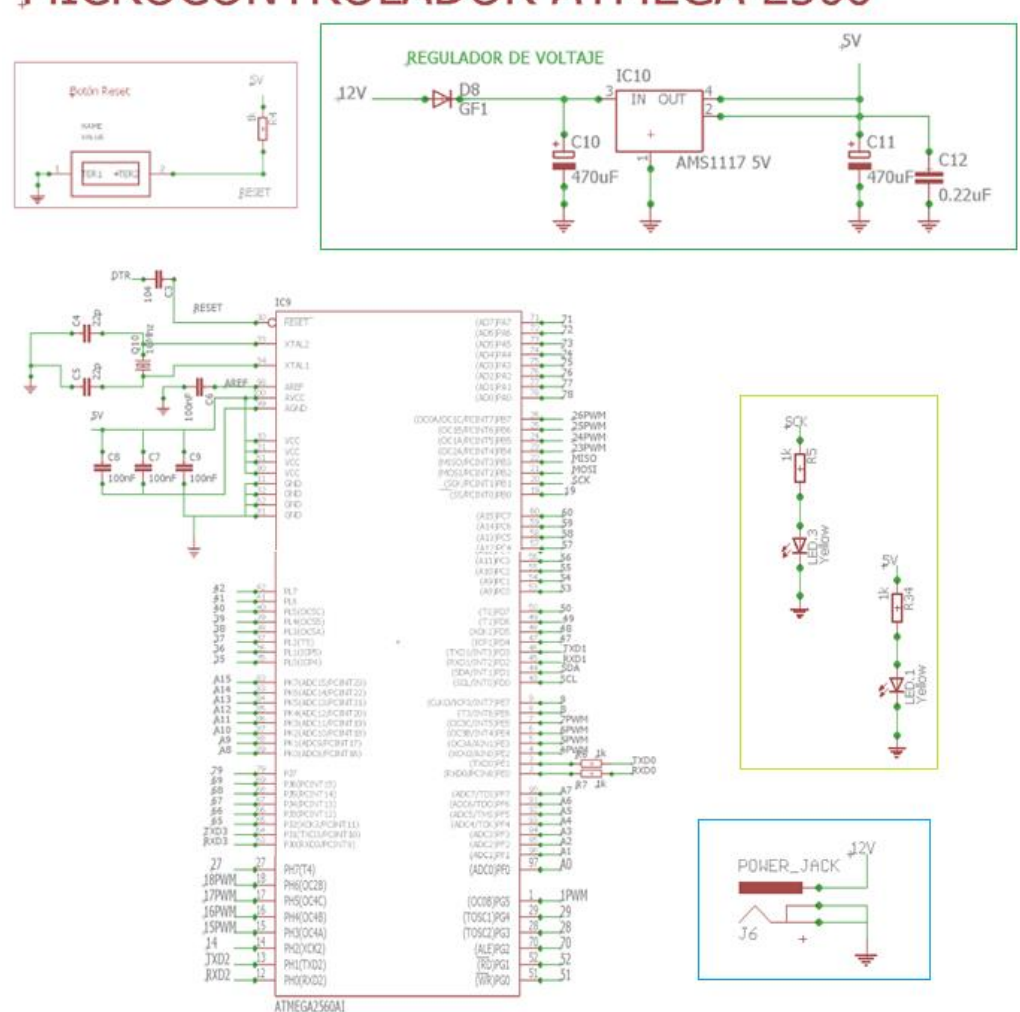

### MICROCONTROLADOR ATMEGA 2560

<span id="page-26-0"></span>Figura 6. Esquemático microcontrolador Atmega 2560.

<span id="page-26-1"></span>Se utilizó un cristal de 16MHz como fuente de reloj externa para sincronizar las operaciones del sistema y asegurar que todas las instrucciones se ejecuten en el momento correcto [30], el cristal se ubica en lo pines 33 y 34 microcontrolador como se muestra en la [Figura 7.](#page-27-1) Los pines 33 y 34 del microcontrolador ATmega2560 corresponden al reloj (CLKO) y de reloj externo 1 (TOSC1).

El pin 33 (CLKO) fue utilizado para proporcionar una señal de reloj del sistema en la placa de desarrollo. El pin 34 (TOSC1) conecta el cristal externo de reloj, esto permitiendo al microcontrolador mantener una sincronía precisa con el tiempo.

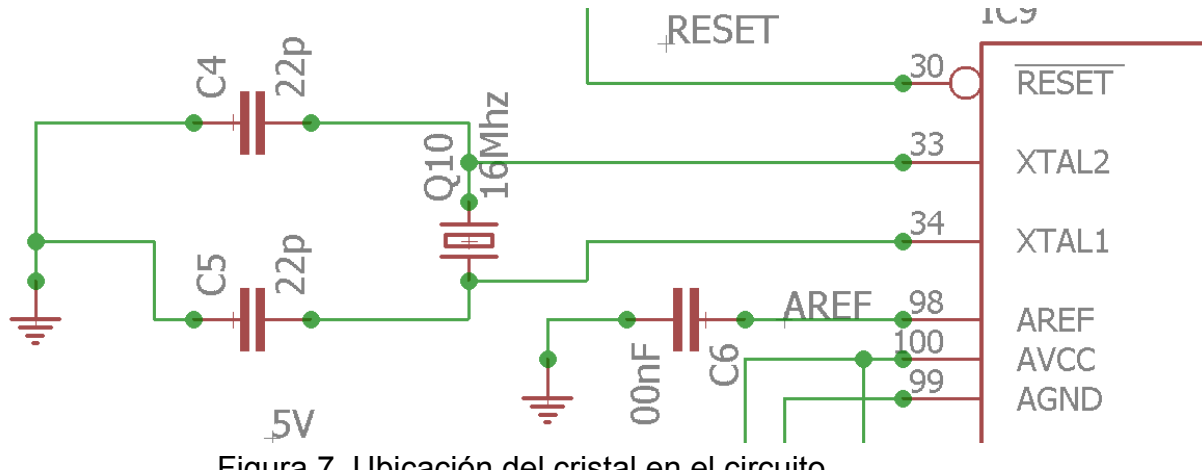

Figura 7. Ubicación del cristal en el circuito.

#### <span id="page-27-1"></span><span id="page-27-0"></span>**4.2.3. Shield compatible**

Con el objetivo de ampliar las capacidades del microcontrolador ATmega2560 se optó por utilizar una adaptación de una shield R3 UNO. Esta adaptación permitió ampliar la capacidad de la placa mediante la utilización de pines libres, tanto analógicos como digitales (PWM) y puertos RX, TX.

En la [Figura 8](#page-28-0) presentada, se ha implementado un circuito con la incorporación de una SHIELD UNO R3, con el propósito de extender las capacidades del sistema. La conexión entre los elementos del circuito fue establecida siguiendo las especificaciones presentadas desde la [Tabla 3](#page-28-1) a la [Tabla 5.](#page-29-2)

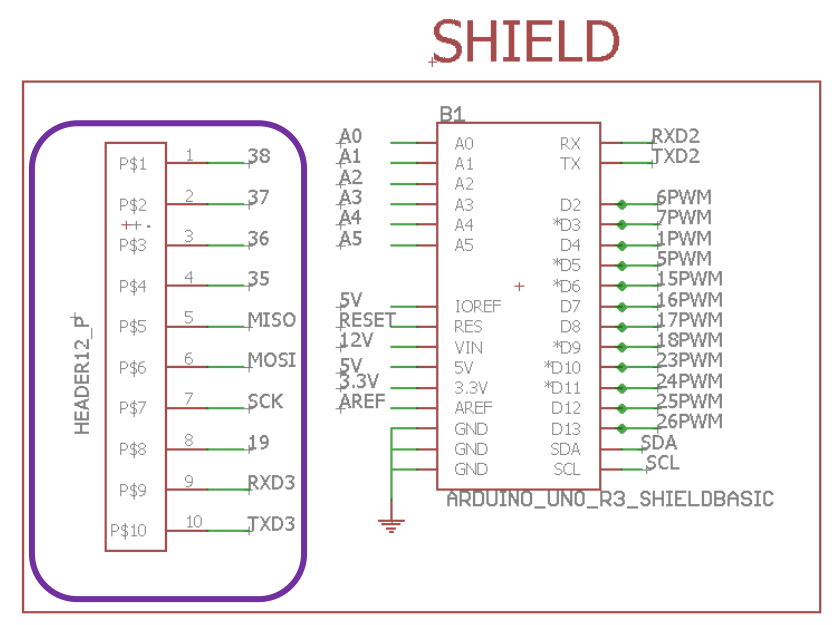

Figura 8. Esquemático Shield compatible.

<span id="page-28-0"></span>La [Tabla 3](#page-28-1) presenta información detallada sobe los pines digitales usados para la shield de la placa "Sutakids" los cuales se encuentran nombrados 6PWM hasta 26PWM, indicando su respectiva ubicación en los pines del microcontrolador ATmega2560. Así mismo, en la [Tabla 4](#page-29-1) se pueden observar los pines analógicos de la placa nombrados A0 hasta A5 y su correspondiente ubicación en los pines del microcontrolador.

<span id="page-28-1"></span>Tabla 3. Pines PWM disponibles para usuarios en la placa SutaKids y Atmega2560.

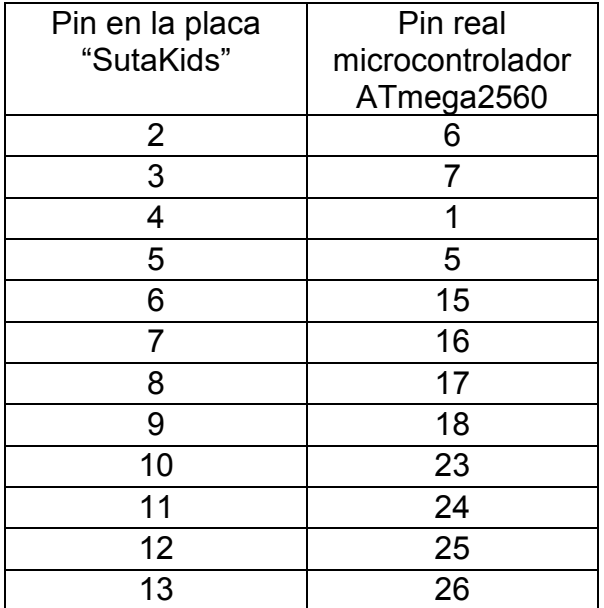

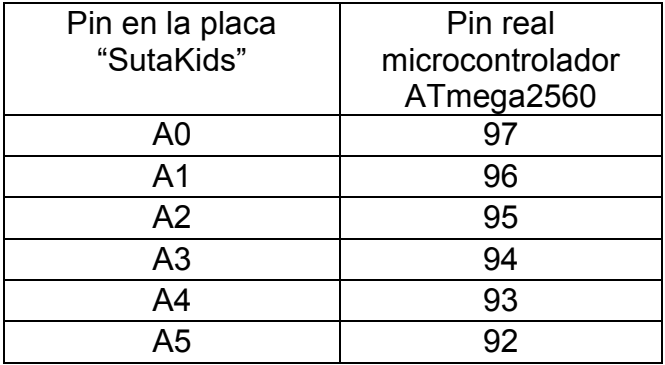

<span id="page-29-1"></span>Tabla 4. Pines Libres análogos disponibles para usuarios en la placa SutaKids y ATmega2560.

La [Tabla 5](#page-29-2) describe los pines digitales libres físicos de la placa "Sutakids" y su correspondiente ubicación en los pines del microcontrolador. Entre ellos se encuentran los pines 50, 51, y 52, utilizados para la conexión del gestor de arranque (bootloader), incluyendo MOSI, MISO y SCK respectivamente. Estos pines son los que se encuentran resaltados de color morado en la [Figura 8.](#page-28-0)

<span id="page-29-2"></span>Tabla 5. Pines digitales disponibles para usuarios en la placa SutaKids y ATmega2560.

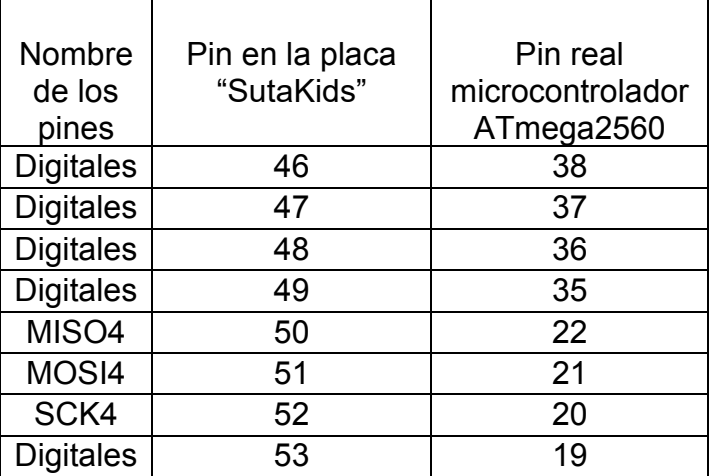

#### <span id="page-29-0"></span>**4.2.4. ICSP**

En la implementación de la placa, se incluyó un conector ICSP para la carga del bootloader en el microcontrolador. Este bootloader genera el gestor de arranque, permitiendo cargar cualquier programa al microcontrolador utilizado en la placa. El esquema de conexión se muestra en la [Figura 9](#page-30-1) y se detalla en la [Tabla 5,](#page-29-2) donde se establece la conexión del pin 1(MISO) está conectado al pin 22 del microcontrolador,

el pin 2(SCK) al 20 y el pin 4(MOSI) al 21. Es importante destacar que la alimentación del ICSP es de 5V Dc.

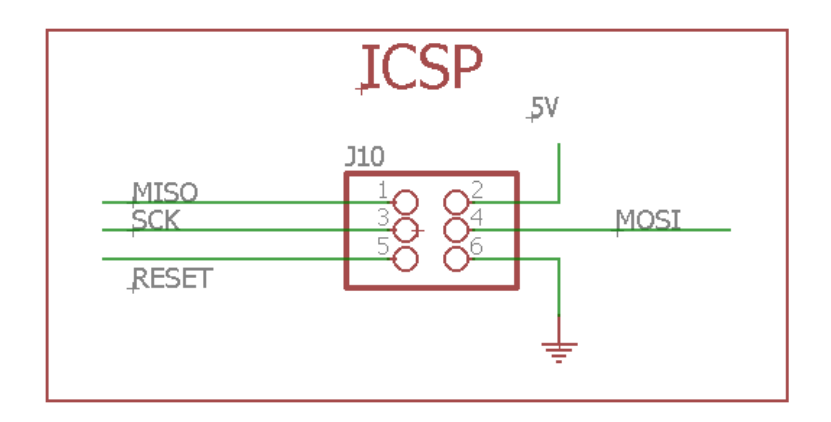

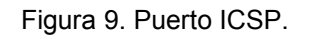

#### <span id="page-30-1"></span><span id="page-30-0"></span>**4.2.5. Conectores RJ12 y conectores 4 pines.**

Para conectar los periféricos a la placa, se utilizó el conector RJ12 de seis posiciones, aunque en la implementación de la placa solamente se emplearon cuatro posiciones: tierra, alimentación, pin digital y pin analógico. Esta elección se realizó con el objetivo de hacer uso del catálogo de módulos sensores RJ12 de la marca SUTAGAO, suministrada por la empresa Vistrónica SAS.

Como se puede apreciar en la [Figura 10,](#page-31-0) se incorporó un total de 10 conectores RJ12 en la placa resaltado de color naranja. Esto se debe a que la marca SUTAGAO ofrece una amplia variedad de módulos sensores que utilizan este tipo de conectores. Además, si se prefiere no utilizar los conectores RJ12, es posible conectar los módulos sensores a las regletas de 4 pines que se encuentra destacadas en el recuadro negro de la [Figura 10.](#page-31-0)

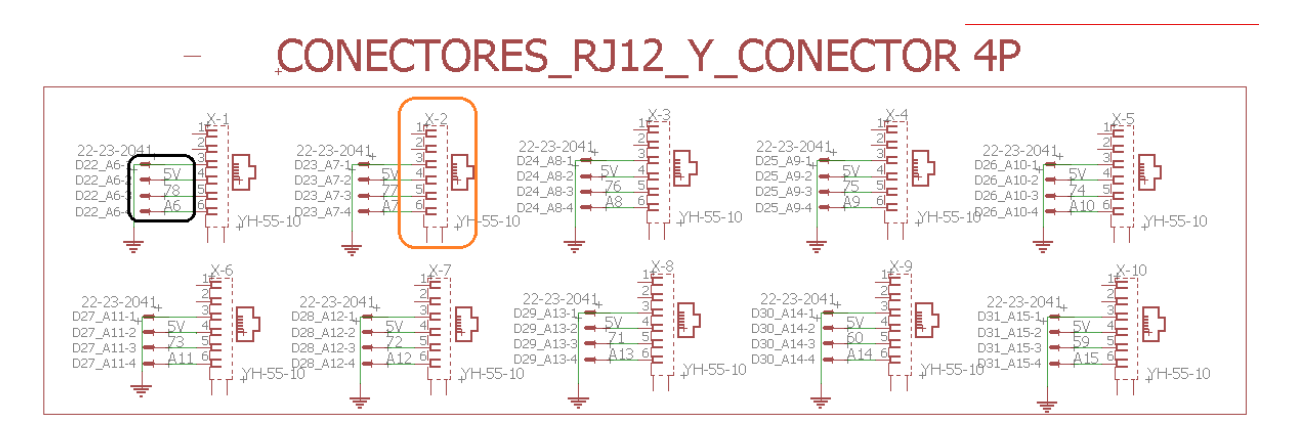

Figura 10. Conectores RJ12 y conector 4 pines.

<span id="page-31-0"></span>La [Tabla 6,](#page-31-1) presenta la distribución de los pines analógicos que se utilizan en la placa controladora "SutaKids" para el uso de los conectores RJ12. En total se emplean 10 pines, desde el A6 hasta el A15. Estos pines están conectados al microcontrolador, ocupando los pines del 82 al 91.

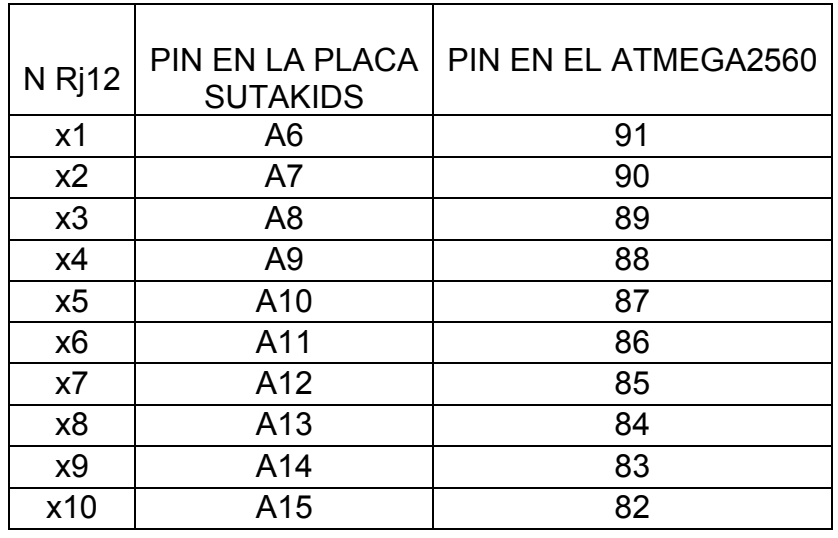

<span id="page-31-1"></span>Tabla 6. Pines análogos para los sensores.

La distribución de los pines digitales utilizados en la placa controladora "SutaKids" en el uso de los conectores RJ12 se presenta en la siguiente [Tabla 7](#page-32-1)**.** Los pines van desde el 22 al 31, mientras que en el microcontrolador se emplean los pines del 59 al 78, lo que brinda una amplia variedad de operaciones para la conexión de dispositivos externos.

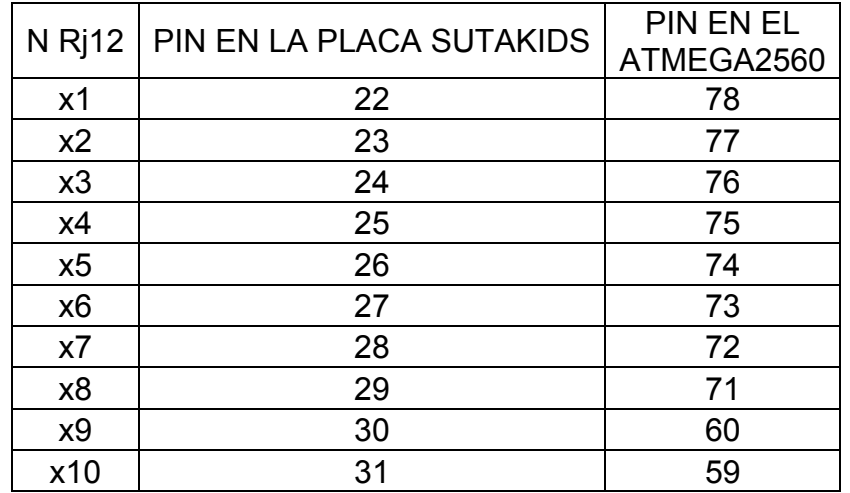

<span id="page-32-1"></span>Tabla 7. Pines digítateles para los sensores.

#### <span id="page-32-0"></span>**4.2.6. Driver de motores**

El Driver que se utilizó como parte del circuito de la placa fue el controlador puente H L298N, que permite el control de giro y velocidad de 2 motores DC de hasta 2A, para que existiera una comunicación física entre estos, fue necesario conectar los pines de la entrada del Driver a los pines del microcontrolador como se muestra en la [Tabla 8.](#page-33-1) El circuito también cuenta con una alimentación externa de 12 y 5 voltios, lo que permite manejar una mayor tensión y corriente. El puente de diodos cumple la función de permitir y limitar el paso de corriente en una dirección especifica, con el fin de ayudar a invertir la polaridad de la salida y, de esta manera, cambiar la dirección de giro del motor. Por otro lado, el regulador de voltaje 78M05 proporciona una salida de 5V con una corriente máxima de 500mA. Esto funciona mediante el uso del jumper (JP2) que establece un puente hacia el regulador de voltaje, permitiendo así una alimentación adecuada y estable para la parte lógica del L298N como se muestra en la [Figura 11.](#page-33-0)

Durante la primera prueba de la placa controladora "SutaKids", se observó un fallo al momento de probar los motores, generando bloqueos en el microcontrolador de la placa. Para solucionar este inconveniente, se trabajó juntamente con el grupo de ingenieros de la empresa Vistronica S.A.S, quienes propusieron anexar al diseño un par de condensadores para reducir los picos altos de corriente generadas por los condensadores. Esta solución fue implementada y se encuentra señalada en la placa con un recuadro de color naranja.

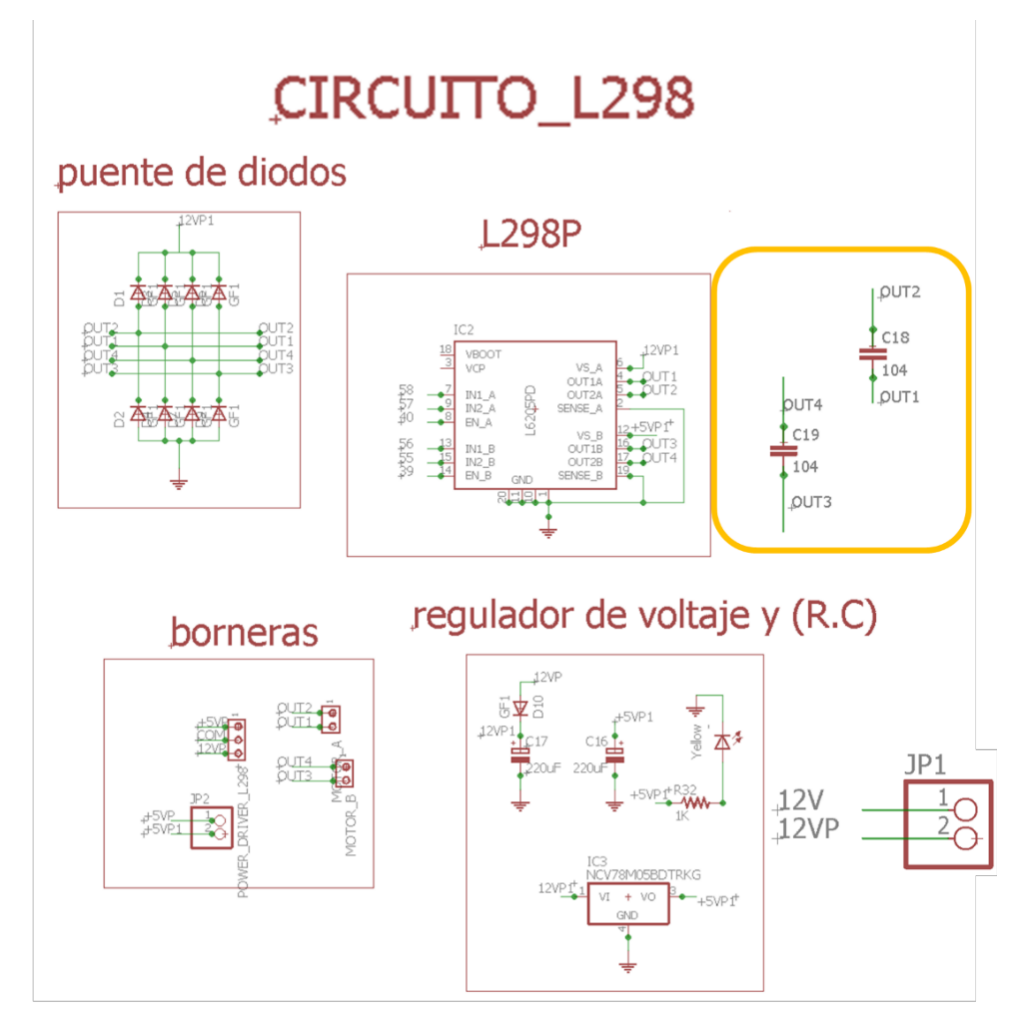

Figura 11. Esquemático Driver de motores.

<span id="page-33-0"></span>En cuanto a la conexión del Driver, en la distribución de los pines utilizados en la placa controladora se encuentran ubicados del 3 al 45. En el microcontrolador, por su parte, se emplearon los pines del 39 al 58. Como se muestra en la [Tabla 8](#page-33-1)**.**

<span id="page-33-1"></span>Tabla 8. pines del DriverL298N

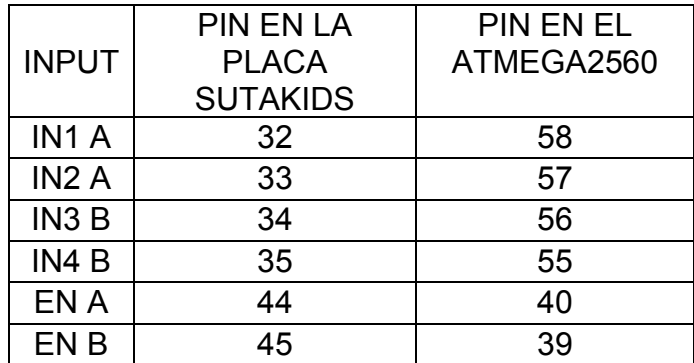

#### <span id="page-34-0"></span>**4.2.7. Driver de servomotores**

Para el funcionamiento del módulo de control de los servomotores fue utilizado el controlador PCA9685, el cual es un circuito integrado de control PWM de 16 canales que ofrece una comunicación I2C. La [Figura 12](#page-35-0) muestra el esquemático del circuito, el cual cuenta con varias conexiones importantes. El recuadro resaltado de color rojo renombrado como dirección, permite seleccionar la dirección I2C de la placa utilizando los 6 puentes presentes en el circuito. Estos puentes van conectados a una resistencia que se dirige a tierra y se comunican con el módulo por medio de sus entradas analógicas que van desde A0 hasta A5.

La conexión de los pines PWM utilizados en la placa sutaKids para los servomotores se realiza por medio de los pines digitales (PWM) que ofrece el controlador PCA698, y para poder conectar los servomotores se ubican las adaptaciones de las 3 entradas, las cuales son control que se encuentra a la salida del pin digital renombrado MTO en el circuito, la alimentación que va al pin del componente mosfet IRF5305 de la terminal de la fuente de donde se origina la corriente y la tierra.

El circuito también cuenta con una protección contra tensión inversa resaltado de color azul que utiliza un mosfet IRF5305. Este circuito recibe una alimentación externa de 5V a 20 A. Es importante mencionar que esta parte del circuito cuenta con esta alimentación externa con el fin de suministrar alimentación en la parte del Driver PCA9685 sin tener acceso a la etapa del microcontrolador. Esto se debe a que, si se hace un puente entre el jumper JP3 resaltado en un recuadro morado, se permitiría el paso y no se podría utilizar los 16 servomotores, lo que causaría daños en el microcontrolador debido a la corriente tal alta que manejarían.

En esta placa se implementó el mismo modulo tal cual como lo tenían en su diseño, esto con el fin de dar uso a la incorporación de proyectos ya realizados dentro de la empresa. [31]

#### PWM\_16\_I2C pwm\_16\_pines **DIRECCION**  $PWD = \frac{R3}{300}$ <br> $PWD = \frac{R3}{300}$ <br> $PWD = \frac{PR}{300}$ <br> $PMD = \frac{MT}{300}$  $PWS = \frac{R15}{200}$ <br> $PWS = \frac{200}{R16}$ <br> $PWS = \frac{MT9}{200}$  $5V$  $A - 5$   $M$  $PVL$   $\frac{RQ}{WW}$   $\longrightarrow$   $MT2$  $PVMQ$  $\bullet$  $FW3 \frac{R10}{WW}$  MT3  $FWH<sup>R18</sup><sub>WW</sub>$   $\bullet$   $MT11$ 5V + 1 P 2 + A 3 + MW  $PW12\overset{R19}{\text{WW}}$   $\bullet$   $MT12$  $PWA$   $MW \rightarrow MT4$  $PW12$   $\frac{R20}{WW}$   $\bullet$   $MT13$  $PWS$   $\frac{RTS}{WW}$   $\longrightarrow$  MTS  $\leftrightarrow$  $FWH<sup>R21</sup><sub>WW</sub>$  +  $MT14$  $PWE \rightarrow WW + MU$  $5V + 1 + 2 + 1 + 1$  $P M Z$   $\longrightarrow$   $M W$   $\longrightarrow$   $M T 7$  $FW15^{\text{R22}}$ WW • MT15 ı  $5V + 1 + 2 + A - 0 + W$ ļ PCA9685PW  $5V$  $5V$ motores pines  $com =$ DD: 2.3-5.5 R30<br>10K  $\sup_{\widehat{\Sigma}}\sum_{i=1}^{\infty}\sum_{j=1}^{n}\sum_{j=1}^{n}\widehat{\Sigma}_{i}^{k}$ **BW3**  $50A$ SDA<br>SCL  $\# \mathbb{O} \mathsf{E}$  $A=1$ <br> $A=2$ <br> $A=4$ <br> $A=5$ A1 42 43 -----------<br>GND EXTCLK when not in u IRFR5305<br>Q1  $\frac{1}{2}$ 8  $\mathbf{e}$  $\frac{1}{4}$ C<sub>15</sub>  $\frac{1}{2}$ C<sub>14</sub> ŀ Yellow ≰‡ To

<span id="page-35-0"></span>Figura 12. conexión PWM para servomotores

En la [Tabla 9](#page-36-1) se presentan los pines empleados en la placa SutaKids y el microcontrolador para establecer la comunicación mediante el protocolo de comunicación I2C.

<span id="page-36-1"></span>Tabla 9. puertos I2C

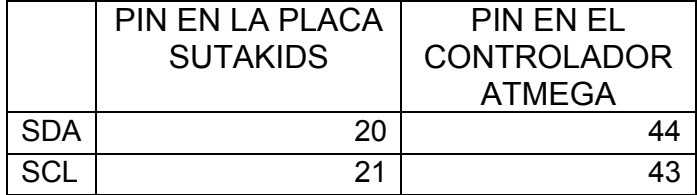

En la [Figura 13](#page-36-0) presentada se puede observar el esquemático utilizado para la implementación de diferentes componentes en la placa controladora, entre ellos el módulo Bluetooth, el sensor IR módulo qtr-6 análogo, y un buzzer para configurar la placa y generar sonidos de alarma.

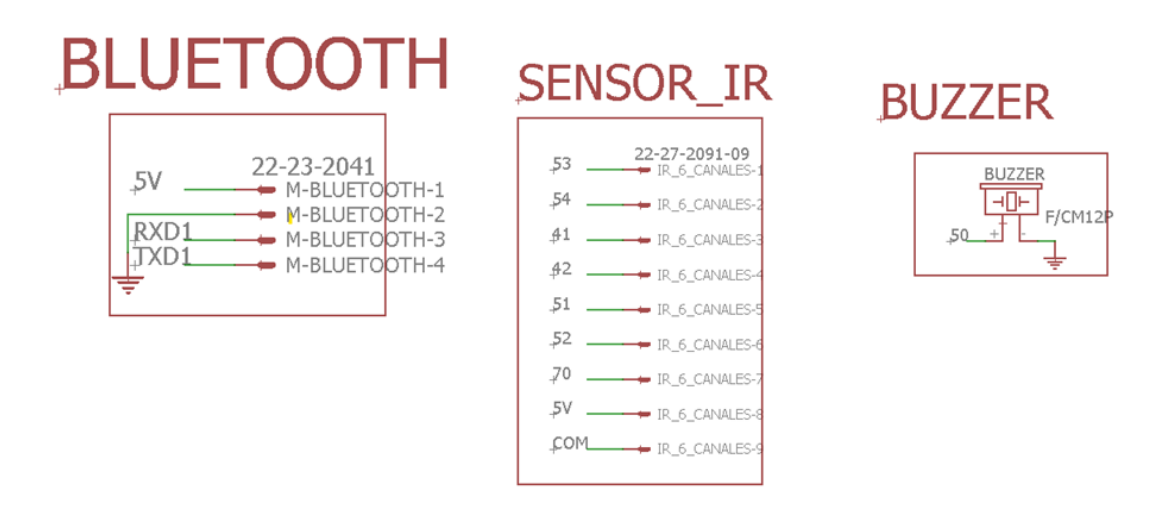

Figura 13. Conexiones Bluetooth, Sensor\_IR, Buzzer

<span id="page-36-0"></span>La [Tabla 10](#page-36-2) representa los pines habilitados para el uso del Buzzer

<span id="page-36-2"></span>Tabla 10. pines Buzzer

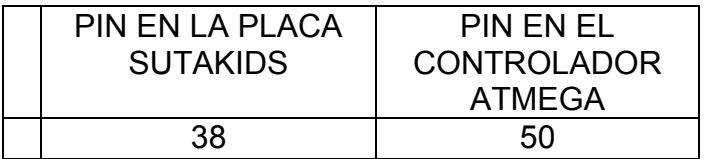

La [Tabla 11.](#page-37-0) Presenta los pines habilitados para el uso del sensor IR módulo qtr-6 análogo, que cuenta con 7 pines en total.

<span id="page-37-0"></span>Tabla 11. Pines IR-6

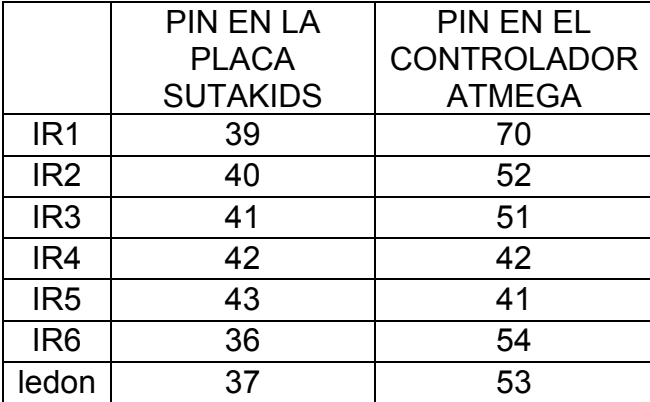

La [Tabla 12](#page-37-1) muestra los puertos TX y RX utilizados, junto con descripción de su funcionalidad. El puerto RXD0 y TXD0 se utilizaron para el conversor FT232R, mientras que el puerto RXD1 y TXD1 fueron usados para el bluetooth. Además, los puertos RXD2 y TXD2 se asignaron para la shield, mientras que el puerto RXD3 y TXD3 quedaron libres para cualquier uso necesario.

<span id="page-37-1"></span>Tabla 12. Puertos TX y RX

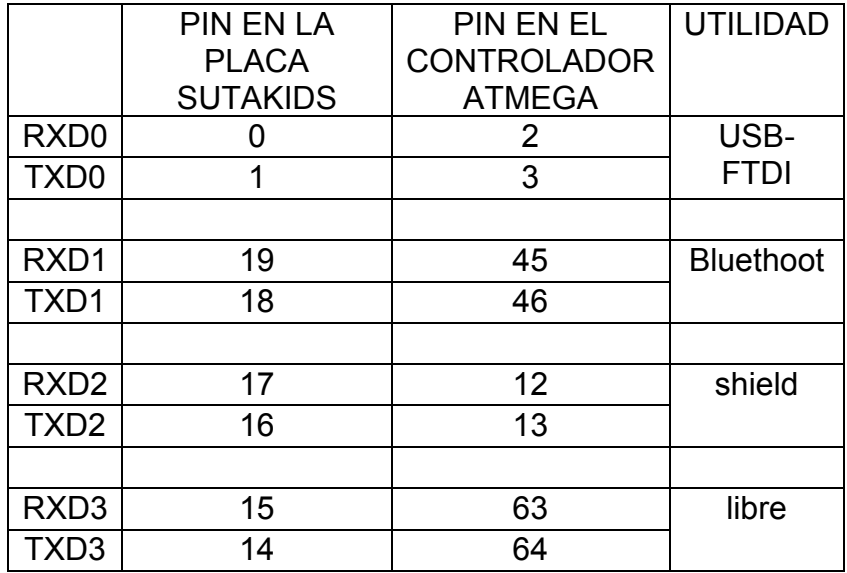

Una vez completado el esquemático, se procedió al rutado de la placa, mostrado en la [Figura 14](#page-38-0) etapa en la que se ubicaron y conectaron los componentes en la superficie de la PCB. Durante este proceso, se consideraron tanto la disposición física de los componentes como las conexiones necesarias para garantizar el correcto funcionamiento del circuito. Para llevar a cabo esta tarea, se utilizaron las librerías de componentes disponibles en el software utilizado.

En rutado de la placa implicó la colocación estratégica de cada componente en la PCB, teniendo en cuenta su tamaño, forma y características eléctricas. Además, se presentaron especial atención a las reglas de diseño y a las restricciones específicas de la placa, asegurando una correcta separación entre pista y evitando interferencias electromagnéticas.

El rutado de la placa fue una etapa fundamental en el proceso de diseño, garantizando la correcta funcionalidad y confiabilidad del circuito. La atención detallada y la consideración cuidadosa de la restricciones físicas y eléctricas han sido clave para el logro del diseño robusto y de calidad.

<span id="page-38-0"></span>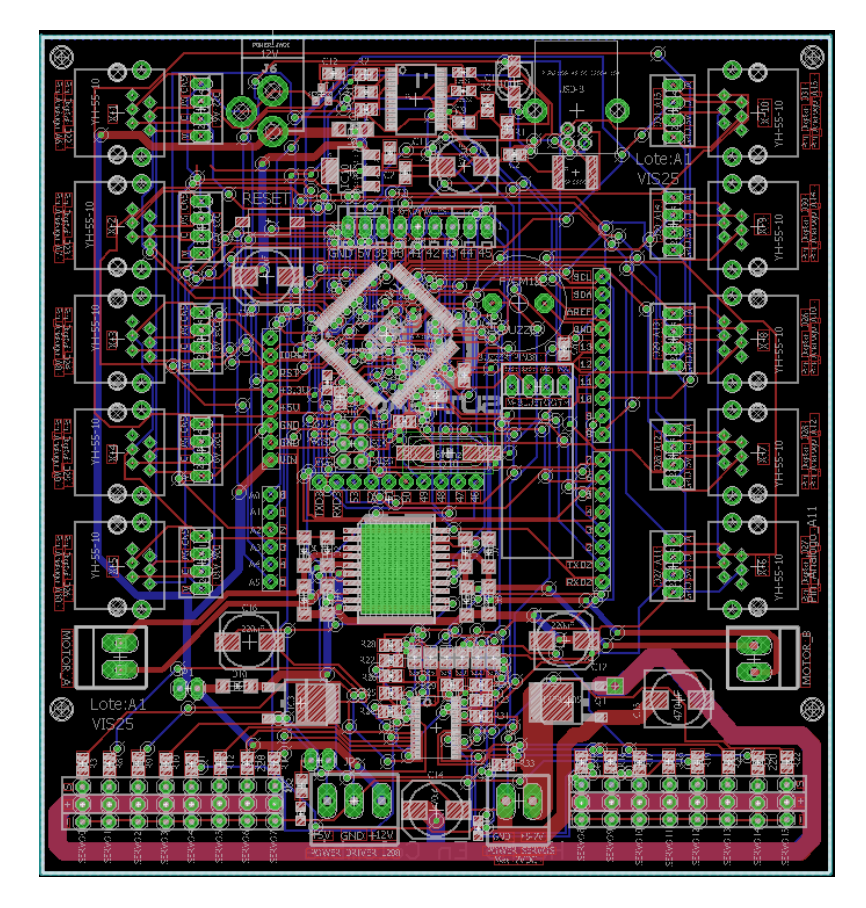

Figura 14. Rutado de la Placa PCB.

#### <span id="page-39-0"></span>**4.3. Implementación**

Para el proceso de la fase tres se desarrolló el montaje de la placa controladora para esto en el acta de inicio de la pasantía se estableció la siguiente actividad "Realizar la implementación del prototipo de la placa controladora", la cual, se dividió en varias etapas mostrado en la [Figura 15](#page-40-0) para garantizar la calidad del producto final. En la primera etapa, se aplicó la soldadura utilizando un molde de guía sobre el circuito impreso, permitiendo que la soldadura se realice de manera uniforme y precisa, garantizando la conexión adecuada de los componentes. En la segunda etapa, por medio de la técnica "pick and place", el cual consiste en colocar algunos componentes electrónicos pequeños en su lugar mediante una maquina automatizada, se tuvo en cuenta la tolerancia al calor de los componentes debido a las altas temperaturas en el horno encargado de la soldadura con el fin de asegurar la correcta unión entre la placa y los componentes SMD. Finalmente, una vez realizado el procedimiento de pasar la placa por el horno, se ensamblaron manualmente los componentes faltantes (Excluidos debido a su tolerancia térmica) dentro de la placa, y se verificó visualmente que no hubiera componentes faltantes y que todo se ubicara en el lugar que corresponde.

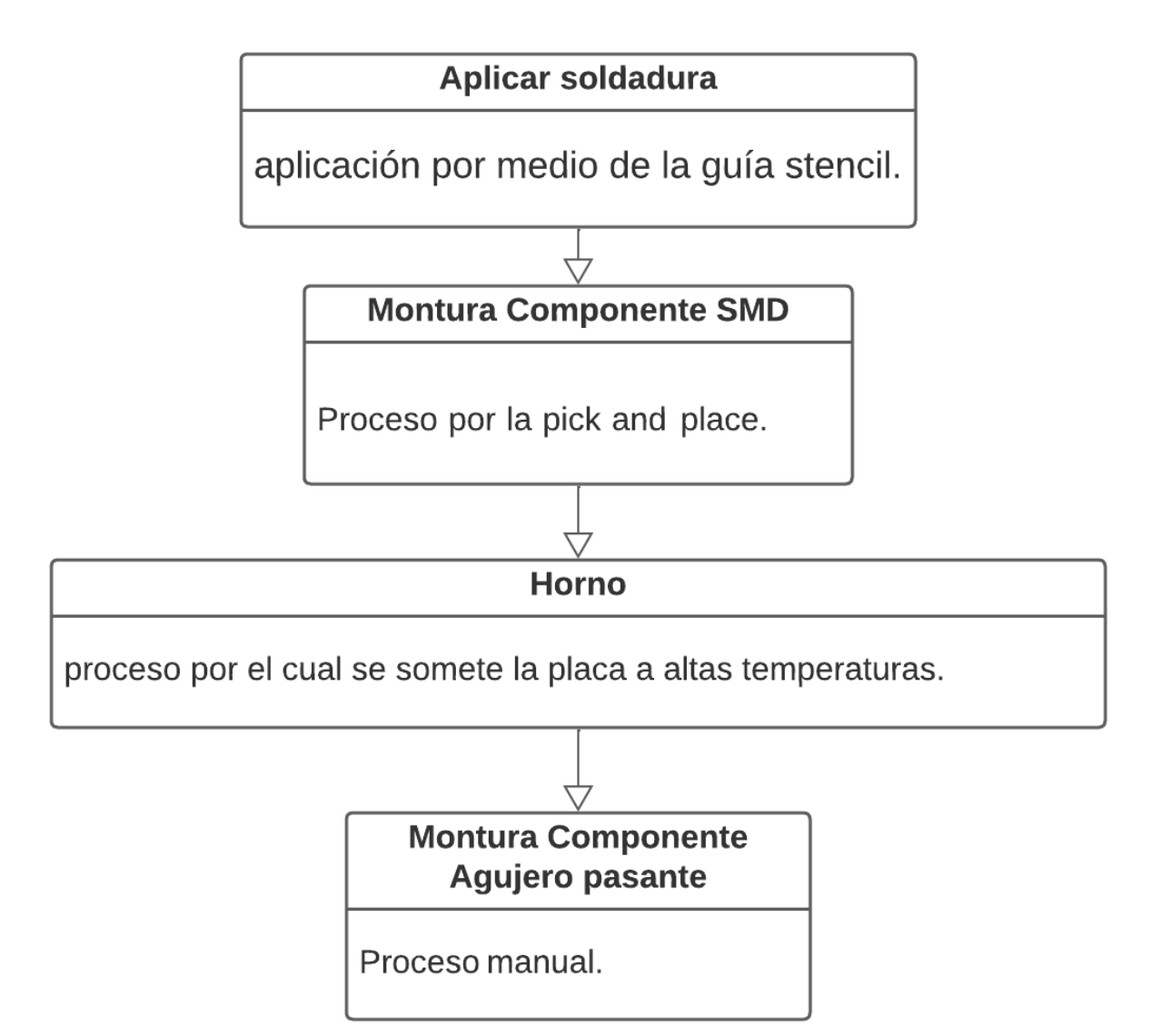

<span id="page-40-0"></span>Figura 15. pasos para el montaje de los componentes.

#### <span id="page-41-0"></span>**4.4. Pruebas**

La cuarta fase da respuesta a las pruebas de la tarjeta, en el acta de inicio de la pasantía se estableció la siguiente actividad "Realizar las pruebas correspondientes para verificar el funcionamiento deseado, brindando las soluciones necesarias para ser incorporado en los diferentes proyectos", para esto se establecieron varias funciones importantes como se muestra en la [Figura 16.](#page-42-0) En primer lugar, se validó la comunicación USB con el ordenador a través del conversor USB-serial FT232, para este proceso del conversor, se debe descargar un Driver al computador para que exista comunicación. Posteriormente, se quemó el bootloader para poder grabar el gestor de arranque en el microcontrolador ATmega2560. Después de este proceso, fue necesario verificar los pines que maneja la placa, incluyendo pines digítales, analógicos, PWM, entre otros.

La verificación de los pines se realizó utilizando una interfaz de pruebas internas de la empresa (información confidencial de la empresa). Finalmente, al realizar la verificación de todos los pines disponible en la placa se realiza la verificación del controlador de servomotores, cargando un código fuente la cual contiene instrucciones para el funcionamiento de las 16 salidas el controlador, seguido a esto se realiza una verificación extra a la conexión bluetooth, dando como finalidad a la prueba de la placa con su totalidad funcional. En la prueba inicial del proyecto se llevó a cabo la evaluación el desempeño del sistema, en donde se identificó que los picos altos de corriente eran generados por los motores, que causaban bloqueo en el microcontrolador. Este resultado indicó la necesidad de implementar mejoras en el sistema para su capacidad de respuesta ante cargas de alta corriente.

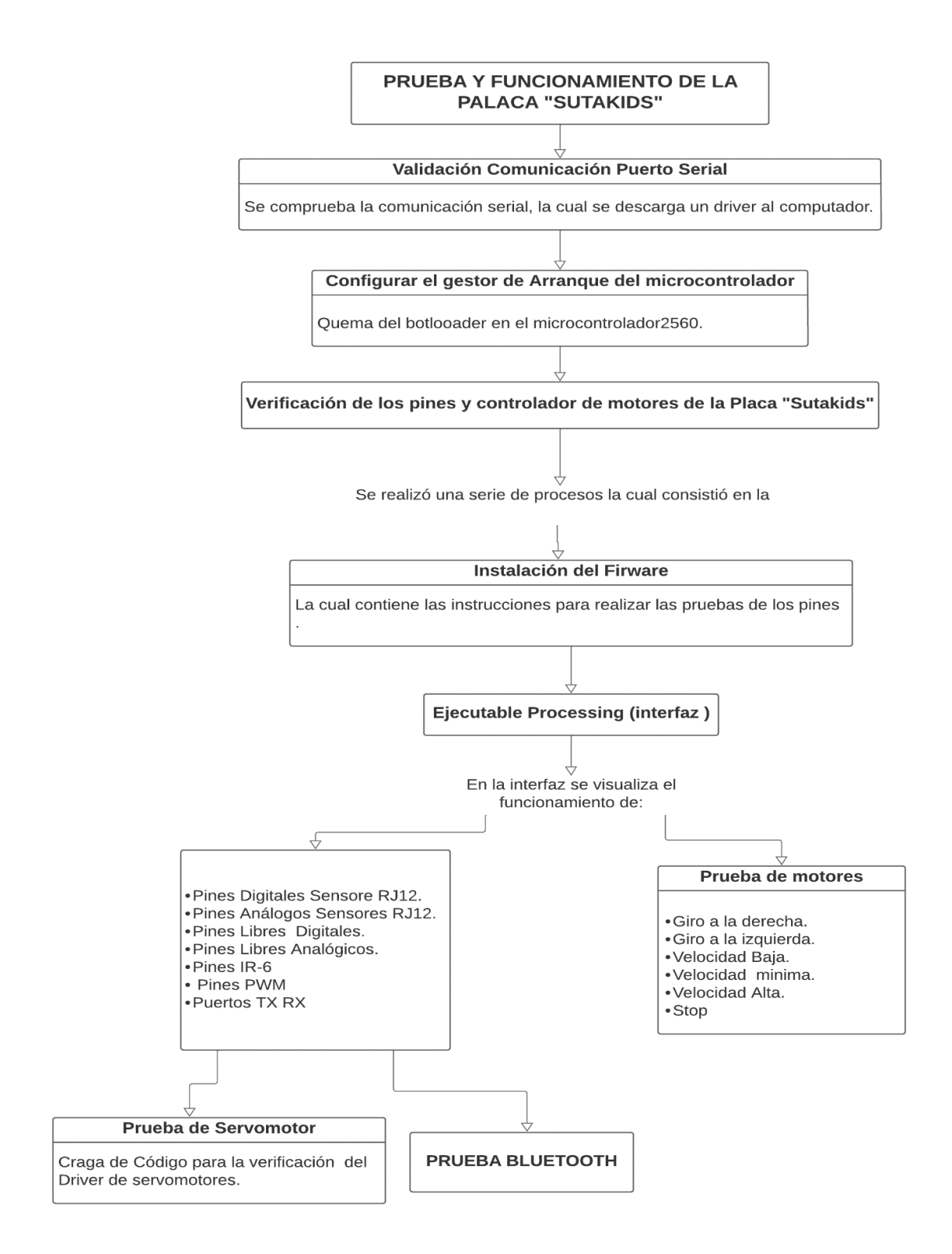

<span id="page-42-0"></span>Figura 16. Procedimiento de prueba en la placa "Sutakids"

La prueba que se realizó para la verificación de los pines de la placa "Sutakids" consistió en conectar mediante un puente el pin que se quiso verificar con tierra como se muestra en la [Figura 17.](#page-43-0)

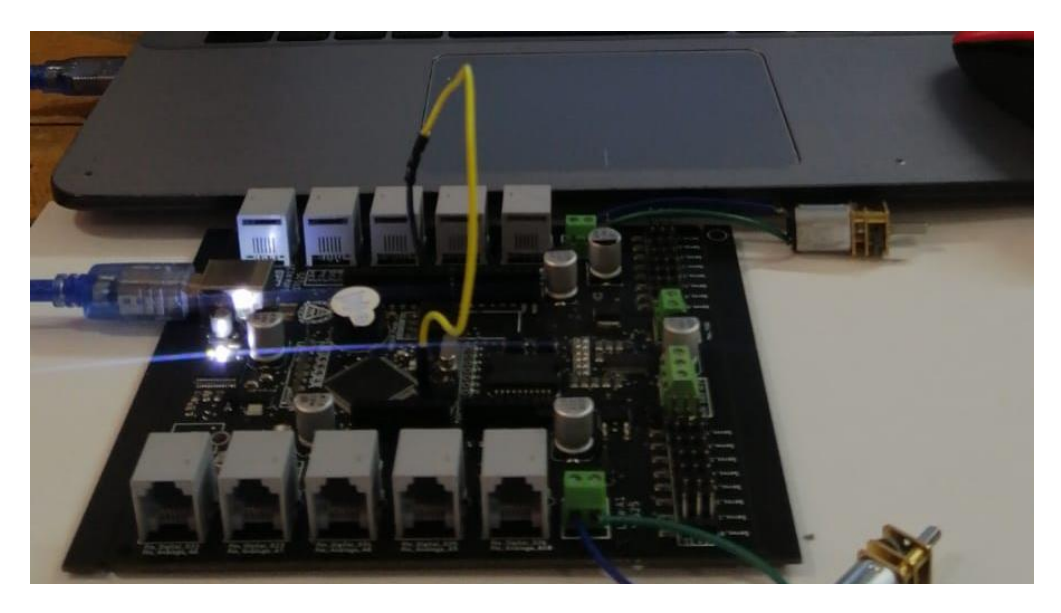

Figura 17. Prueba del pin D10.

<span id="page-43-0"></span>La [Figura 18](#page-44-0) muestra la interfaz de prueba de la placa SutaKids, en donde se realiza la verificación de funcionamiento y conexión de cada uno de los pines, así como la verificación del módulo de control de los motores. Los recuadros de color verde representan cada uno de los pines de la placa, si existe una conexión adecuada, la interfaz mostrará el recuadro del pin de color rojo, como se muestra en el pin A10 y A2, en caso de existir desconexión el recuadro mantendrá su color verde. Los recuadros del lado derecho son los que verifican la funcionalidad de los motores la cual se podrá dar órdenes como, girar a la derecha, izquierda, con velocidad baja, media y alta así mismo poder parar de forma inmediata los motores.

|                  | el leer_datos_de_arduino_y_graficarlos |                 |                |                 |            |                 |                 |            |            |            |                 |                  | $ - $ $ x$             |
|------------------|----------------------------------------|-----------------|----------------|-----------------|------------|-----------------|-----------------|------------|------------|------------|-----------------|------------------|------------------------|
|                  | Pines digitales sensores               |                 |                |                 |            |                 |                 |            |            |            |                 |                  |                        |
| D <sub>22</sub>  | D <sub>23</sub>                        | D24             | <b>D25</b>     | D <sub>26</sub> | <b>D27</b> | D <sub>28</sub> | D <sub>29</sub> | <b>D30</b> | <b>D31</b> |            |                 |                  |                        |
|                  | Pines analogos sensores                |                 |                |                 |            |                 |                 |            |            |            |                 | <b>DERECHA</b>   | <b>VELOCIDAD BAJA</b>  |
| A <sub>6</sub>   | A7                                     | A8              | A9             | A10             | A11        | A12             | A13             | A14        | A15        |            |                 |                  |                        |
| D46              | Pines libres digitales<br>D47          | D <sub>48</sub> | D49            | <b>D50</b>      | <b>D51</b> | <b>D52</b>      | <b>D53</b>      |            |            |            |                 | <b>IZQUIERDA</b> | <b>VELOCIDAD MEDIA</b> |
|                  |                                        |                 |                |                 |            |                 |                 |            |            |            |                 |                  |                        |
| A <sub>0</sub>   | Pines libres analogos<br>A1            | AZ.             | A3             | <b>A4</b>       | A5         |                 |                 |            |            |            |                 |                  |                        |
| $IR-6$           |                                        |                 |                |                 |            |                 |                 |            |            |            |                 | <b>STOP</b>      | <b>VELOCIDAD ALTA</b>  |
| D39              | D40                                    | D41             | D42            | D43             | <b>D36</b> | <b>D37</b>      |                 |            |            |            |                 |                  |                        |
| <b>Pines PWM</b> |                                        |                 |                |                 |            |                 |                 |            |            |            |                 |                  |                        |
| D <sub>2</sub>   | D <sub>3</sub>                         | D <sub>4</sub>  | D <sub>5</sub> | D <sub>6</sub>  | D7         | D8              | D <sub>9</sub>  | <b>D10</b> | <b>D11</b> | <b>D12</b> | D <sub>13</sub> |                  |                        |
|                  | Puertos TX RX                          |                 |                |                 |            |                 |                 |            |            |            |                 |                  |                        |
| <b>RXD1</b>      | TXD1                                   | <b>RXD2</b>     | <b>TXD2</b>    | RXD3            | TXD3       |                 |                 |            |            |            |                 |                  |                        |

Figura 18. Interfaz de pruebas pines.

<span id="page-44-0"></span>Como parte de estas mejoras, se realizó un cambio en el regulador de voltaje, reemplazando la referencia anterior por una de mejor calidad y mayor eficiencia, lo que permitió estabilizar el voltaje de salida y reducir el ruido en la señal. Por último, se sustituyó un condensador cerámico por uno electrolítico, con el objetivo de incrementar la eficiencia energética del sistema y reducir las pérdidas de energía.

## <span id="page-45-0"></span>**5.Capítulo 5. Análisis de Resultados**

En este capítulo, se presentan los aportes más destacados de los resultados obtenidos durante la pasantía realizada en Vistrónica S.A.S. Se exponen detalladamente los logros alcanzados en el diseño, la implementación y las pruebas del producto final, los cuales son directamente aplicable a la ejecución de las actividades propuestas durante el periodo de pasantía.

#### <span id="page-45-1"></span>**5.1. Resultado implementación de la Placa**

El montaje de los componentes del circuito impreso se llevó a cabo de 2 maneras: a través de componentes de montaje superficial (SMD) y componentes pasantes. En el desarrollo de esta actividad, se realizó el montaje de ambos tipos de componentes de la siguiente manera.

#### <span id="page-45-2"></span>**5.1.1. Aplicación de pasta de soldadura**

En primer lugar, se aplicó una pequeña cantidad de pasta de soldadura sobre los pads correspondiente en la placa del circuito impreso, utilizando un stencil de guía mostrada en la [Figura 19.](#page-46-1) Este proceso asegura que la cantidad de pasta de soldadura aplicada sea la adecuada.

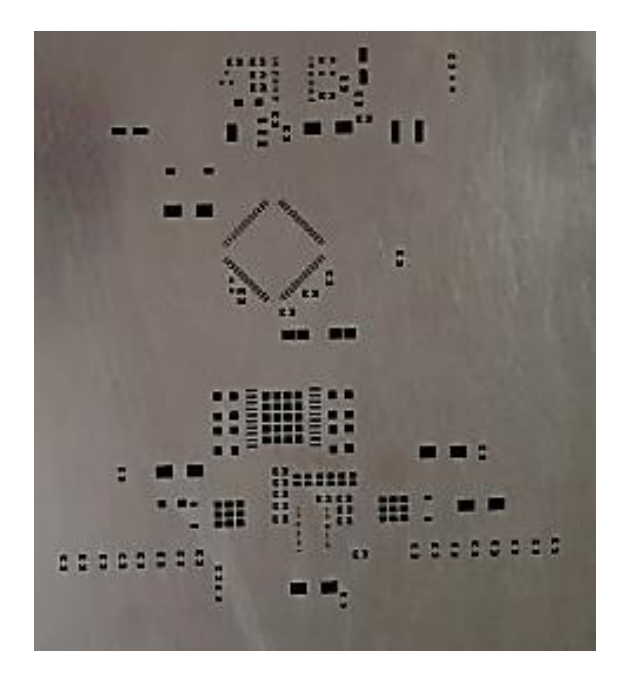

Figura 19. Stencil de PCB

#### <span id="page-46-1"></span><span id="page-46-0"></span>**5.1.2. Proceso de la pick and place**

Después de aplicar la pasta de soldadura, fue llevada a la maquina pick and place para el montaje de los componentes superficiales. Para el funcionamiento de la máquina, se utilizó un software (SucfaceMount) incorporado que permitió cargar el archivo generado por el programa EAGLE, específicamente la opción de exportar y mount SMD como se muestra en la [Figura 20.](#page-47-0) Una vez generado el archivo ". mnt", se cargó en la pick and place, la cual se encargó de posicionar los componentes mediante las coordenadas generadas por el archivo del programa EAGLE, como se puede observar en la [Figura 21,](#page-47-1) seguido a esto, la placa es sometida a altas temperaturas. Para ello, se introduce la placa en un horno especializado que permite que la pasta de soldadura se funda adecuadamente y se adhiera tanto a los pads como a los componentes. Es importante tener en cuenta que la máquina Pink and place no coloca todos los componentes SMD debido a que algunos de ellos pueden sufrir daños durante el proceso de soldadura en el horno. Por lo tanto, una vez que la placa tenga su proceso por el horno, estos componentes son colocados manualmente.

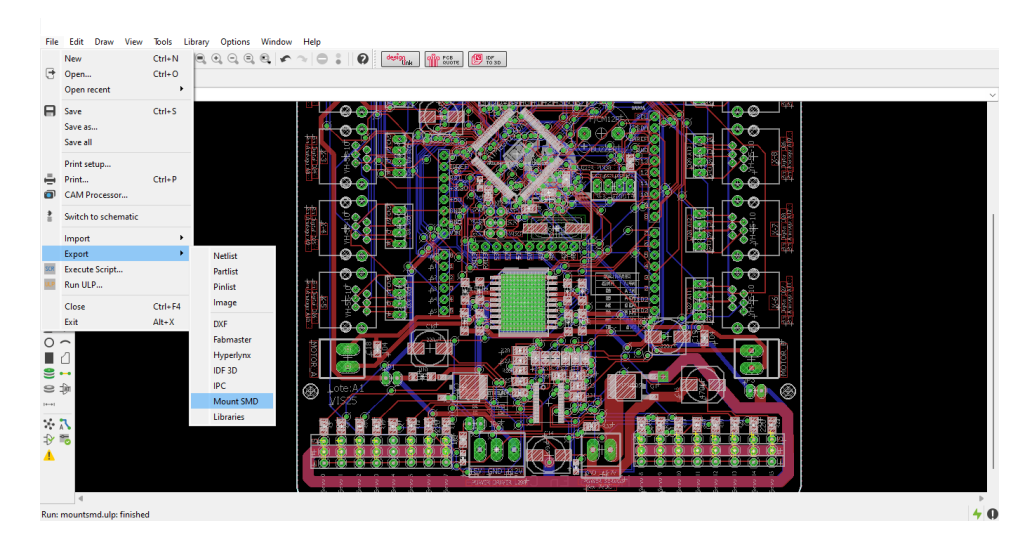

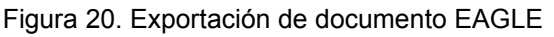

<span id="page-47-0"></span>

| D               | Nozzle |                          | Stack          | $\times$  | Y        | Angle | Height | Speed | Vision | Pressure                        | Done   | Comment             |                              |                                  |                  |                  |
|-----------------|--------|--------------------------|----------------|-----------|----------|-------|--------|-------|--------|---------------------------------|--------|---------------------|------------------------------|----------------------------------|------------------|------------------|
| 35              |        | ٠                        | L1             | $-132.74$ | $-56.74$ | 90.0  | 0.00   | 100   | · None | $\overline{\mathbf{v}}$         | □      | CHIPLED 0805 Yellow |                              |                                  |                  |                  |
| $-1$            |        | $\check{\phantom{a}}$    | L1             | $-16.66$  | $-56.74$ | 90.0  | 0.00   | 100   | · None | $\overline{\mathbf{v}}$         | $\Box$ | CHIPLED 0805 Yellow |                              |                                  |                  |                  |
| C2              |        | ٠                        | L1             | $-101.58$ | 39.40    | 90.0  | 0.00   | 100   | - None | $\overline{\mathbf{v}}$         | $\Box$ | C0805 100nF         |                              |                                  |                  |                  |
| C <sub>3</sub>  |        | ٠                        | L1             | $-123.23$ | 48.48    | 270.0 | 0.00   | 100   | · None | $\overline{\mathbf{v}}$         | $\Box$ | C0805 100nF         |                              |                                  |                  |                  |
| C4              |        | ٠                        | L1             | $-108.96$ | 7.21     | 0.0   | 0.00   | 100   | - None | $\overline{\mathbf{v}}$         | $\Box$ | C0805 22p           |                              |                                  |                  |                  |
| C5              |        | ۰                        | L1             | $-112.98$ | 4.19     | 270.0 | 0.00   | 100   | · None | $\overline{\mathbf{v}}$         | $\Box$ | C0805 22p           |                              |                                  |                  |                  |
| C <sub>6</sub>  |        | ٠                        | L1             | $-94.38$  | 11.02    | 180.0 | 0.00   | 100   | · None | $\overline{\mathbf{v}}$         | $\Box$ | C0805 100nF         |                              |                                  |                  |                  |
| C7              |        | $\overline{\phantom{a}}$ | L <sub>1</sub> | $-119.67$ | 39.54    | 180.0 | 0.00   | 100   | · None | $\overline{\blacktriangledown}$ | $\Box$ | C0805 100nF         | Width: 0.00<br>Offsetw: 0.00 | Height<br>Offseth                | $^{0.00}_{0.00}$ | Match: 0.00      |
| C8              |        | ۰                        | L1             | $-117.45$ | 36.70    | 180.0 | 0.00   | 100   | - None | $\overline{\mathbf{v}}$         | □      | C0805 100nF         | $X$ :                        | 0.00                             | Y:               | 0.00             |
| C9              |        | ۰                        | L1             | $-109.01$ | 44.06    | 90.0  | 0.00   | 100   | · None | $\overline{\textbf{v}}$         | $\Box$ | C0805 100nF         | Z1:                          | 0.00                             | Z2:              | 0.00             |
| C12             |        | ٠                        | L1             | $-127.94$ | 51.14    | 90.0  | 0.00   | 100   | · None | $\overline{\mathbf{v}}$         | $\Box$ | C0805 220nF         | $A1$ :                       | 0.00                             | A2:              | 0.00             |
| C18             |        | ۰                        | L1             | $-152.31$ | $-31.82$ | 0.0   | 0.00   | 100   | • None | $\overline{\mathbf{v}}$         | $\Box$ | C0805 100nF         |                              | Vacuum1 Blowing1 Pressure1 Prick |                  |                  |
| C19             |        | $\bullet$                | L1             | $-77.38$  | $-29.28$ | 0.0   | 0.00   | 100   | · None | $\overline{\mathbf{v}}$         | □      | C0805 100nF         |                              |                                  |                  |                  |
| C23             |        | ٠                        | L1             | $-11.86$  | 51.14    | 90.0  | 0.00   | 100   | - None | $\overline{\textbf{v}}$         | □      | C0805 220nF         | UAI                          | Vacuum2 Blowing2 Pressure2       |                  | $\bigcirc$ Strip |
| C24             |        | ٠                        | L1             | 14.50     | 39.40    | 90.0  | 0.00   | 100   | · None | $\overline{\mathbf{v}}$         | $\Box$ | C0805 100nF         |                              |                                  |                  | <b>ULFUU</b>     |
| C <sub>25</sub> |        |                          | L1             | $-7.15$   | 48.48    | 270.0 | 0.00   | 100   | · None | $\overline{\mathbf{v}}$         | □      | C0805 100nF         | 50%                          |                                  | 0                |                  |
| C26             |        | ٠                        | L1             | 7.12      | 7.21     | 0.0   | 0.00   | 100   | - None | $\overline{\mathbf{v}}$         | $\Box$ | C0805 22p           |                              |                                  |                  |                  |
| C27             |        | ۰                        | L1             | 3.10      | 4.19     | 270.0 | 0.00   | 100   | · None | $\overline{\blacktriangledown}$ | $\Box$ | C0805 22p           |                              |                                  |                  |                  |
| C2B             |        | ٠                        | L1             | 21.70     | 11.02    | 180.0 | 0.00   | 100   | - None | $\overline{\mathbf{v}}$         | $\Box$ | C0805 100nF         |                              |                                  |                  |                  |
| C29             |        | ٠                        | L1             | $-3.59$   | 39.54    | 180.0 | 0.00   | 100   | · None | $\overline{\mathbf{v}}$         | $\Box$ | C0805 100nF         | $\mathbb{D}$ Step            | $\triangleright$ Run             |                  | <b>III</b> Pause |
| C30             |        | ٠                        | L1             | $-1.38$   | 36.70    | 180.0 | 0.00   | 100   | - None | $\overline{\mathbf{v}}$         | $\Box$ | C0805 100nF         |                              |                                  |                  |                  |

Figura 21.Software pick and place

<span id="page-47-1"></span>Para el montaje de los componentes pasantes, se siguieron pasos similares. Se inserto los componentes en los agujeros correspondientes en la placa y se aseguró con pinzas, verificando la correcta orientación antes de la soldadura. Luego se aplicó calor con la estación de soldadura a cada uno de los pines para lograr una conexión sólida. Es importante destacar que, durante todo el proceso de montaje de componentes, se siguieron los protocolos de seguridad necesarios para prevenir daños a los componentes.

La [Figura 22](#page-48-1) se muestra la placa con todos sus componentes correctamente montados.

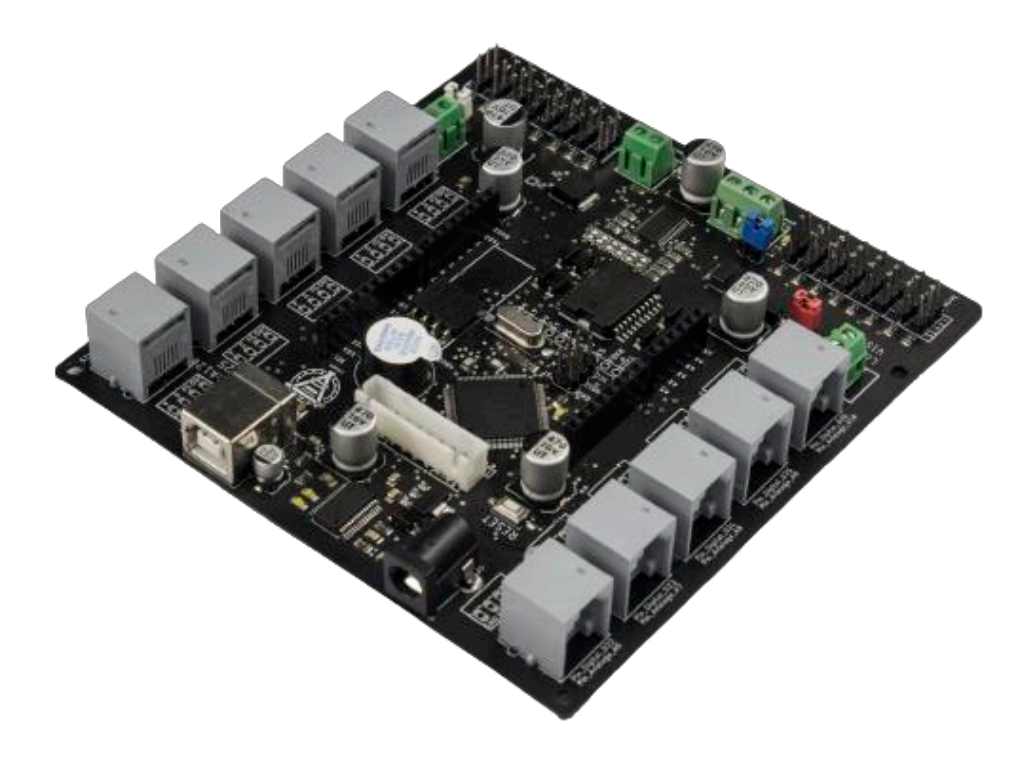

Figura 22. Placa controladora "SUTAKIDS".

#### <span id="page-48-1"></span><span id="page-48-0"></span>**5.2. Resultado de Pruebas y Funcionamiento de la Placa**

Durante el proceso de ejecución de las pruebas, se llevaron a cabo una serie de pasos para verificar el correcto funcionamiento de la placa. Este proceso permitiendo identificar fallos y problemas en el diseño original, así como las soluciones implementadas para su corrección.

En primer lugar, se realizó la verificación de los pines controlados por el microcontrolador ATmega2560 en la placa. Se llevaron a cabo pruebas rigurosas para asegurar que cada pin funcionara de manera adecuada y cumpliera con su funcionalidad prevista. Cada conexión fue minuciosamente analizada para garantizar una transmisión de señal eficiente y libre de interferencias.

Durante las pruebas también se identificaron algunos fallos en el diseño original, los cuales fueron corregidos mediante la adición de componentes. Este análisis permitió la identificación de posibles mejoras en el diseño de la placa.

#### <span id="page-49-0"></span>**5.2.1. Controlador UART USB FT232R**

La instalación del Driver del conversor USB FT232R permitió la comunicación entre la placa Sutakids a través del puerto USB. En primer lugar, se descargó el Driver denominado USB-UART del sitio web [32], asegurando la versión adecuada para el sistema operativo del equipo en el que se realizó la instalación. Una vez descargado el archivo se extrajo su contenido en una carpeta temporal. A continuación, se conectó la placa a la computadora mediante el cable USB y se procedió a la instalación del Driver. Se siguieron las instrucciones de instalación sugeridas por el fabricante de este controlador, las cuales se encuentran en la página de descarga del Driver. Una vez instalado correctamente se muestra la imagen que se aprecia en la [Figura 23.](#page-49-2)

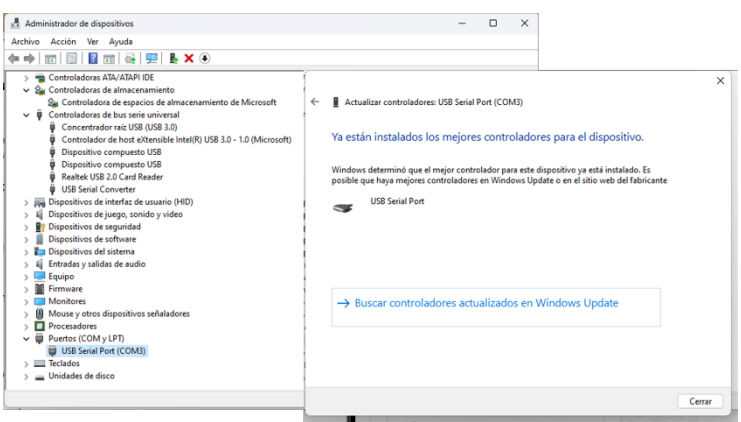

Figura 23. Driver USB UART.

### <span id="page-49-2"></span><span id="page-49-1"></span>**5.2.2. Programación bootloader**

El bootloader, también conocido como gestor de arranque, permite la comunicación entre este y el software de programación utilizado ARDUINO IDE [33]. Sin embargo, si el bootloader se encuentra dañado, esto impedirá que el microcontrolador pueda recibir y ejecutar nuevos programas. Para cargar el bootloader, fue necesario realizarlo antes de colocar todos los componentes de la placa con el fin de facilitar el cambio del atmega2560 en caso de ser requerido, puesto que este controlador es muy sensible a la exposición a elevadas temperaturas. Durante este proceso, se colocaron únicamente los componentes necesarios para la parte del circuito ATmega2560 y la parte de comunicación del puerto serial, tal como se muestra en la [Figura 24.](#page-50-0)

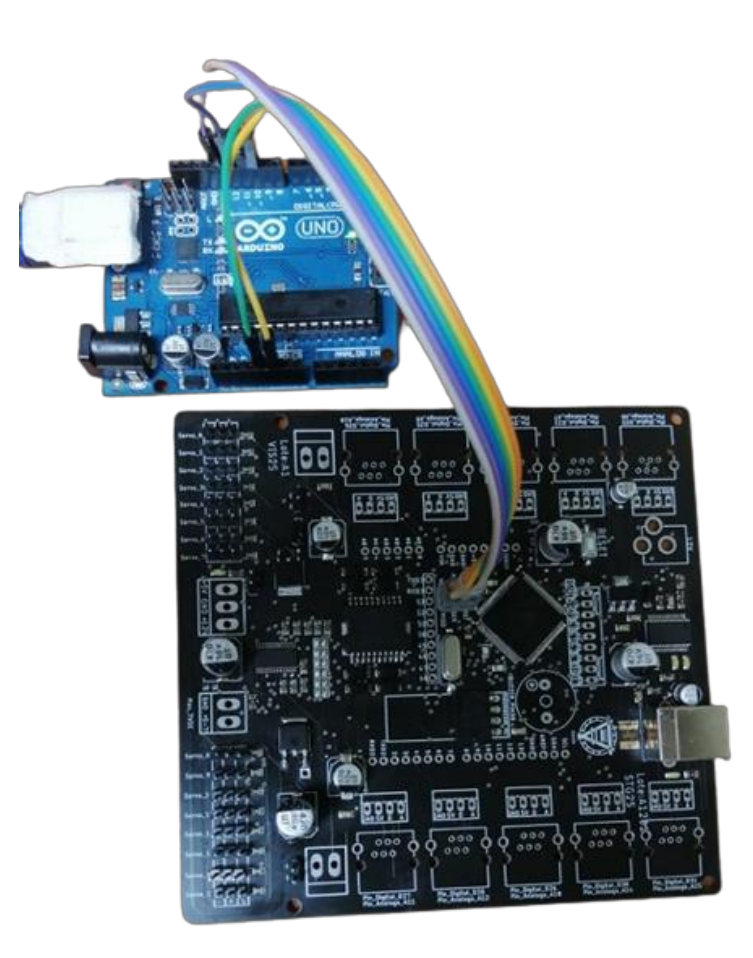

Figura 24. Circuito para carga del bootloader.

<span id="page-50-0"></span>Los pasos que se siguieron para cargar el bootloader al microcontrolador fueron los siguientes.

La conexión entre la tarjeta Arduino UNO y la placa controladora SutaKids se establece mediante los pines de transmisión de datos MISO, MOSI, SCK, REST, VOC y GROUND. Para establecer la conexión, la placa Arduino se configuró como el maestro mientras que la placa SutaKids como el esclavo. El pin miso se conecta al pin 12 del Arduino, el SCK al pin 13, RESET al pin 10 y la alimentación se conecta a los 5V. Además, el MOSI se conectó al pin 11 y la tierra se conectó al pin de tierra del Arduino para completar la interconexión como se muestra en la [Figura 25.](#page-51-0)

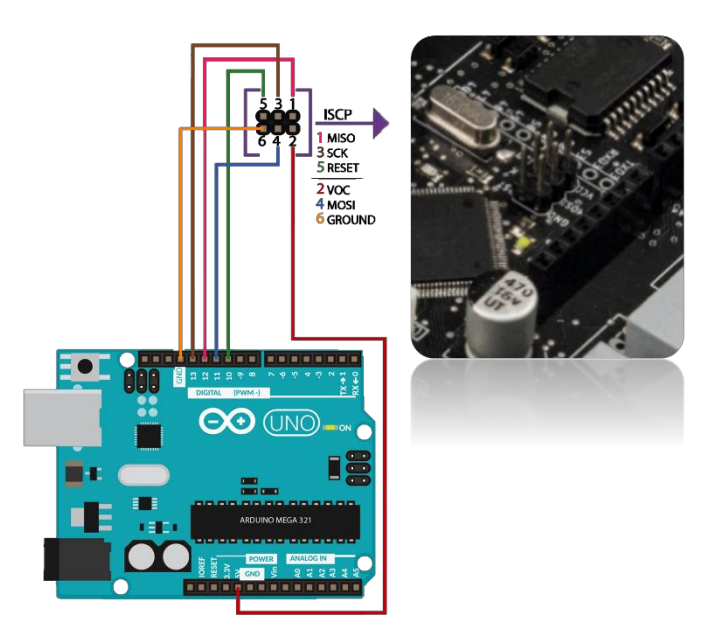

Figura 25. Conexión maestro y esclavo

<span id="page-51-0"></span>Seguido a esto, se inicia el proceso de conexión de la tarjeta Arduino Uno a la computadora a través del puerto USB, permitiendo la comunicación entre ambas para la transferencia del firmware. Para llevar a cabo esta tarea se utilizó el firmware disponible en los ejemplos del IDE denominado ArduinoISP-ArduinoISP, el cual será cargado en la tarjeta mediante la interfaz del software. Es importante seleccionar la tarjeta adecuada (Atmega2560) y el puerto de Arduino correspondiente para garantizar una correcta conexión, proceso mostrado en la [Figura 26](#page-51-1)

<span id="page-51-1"></span>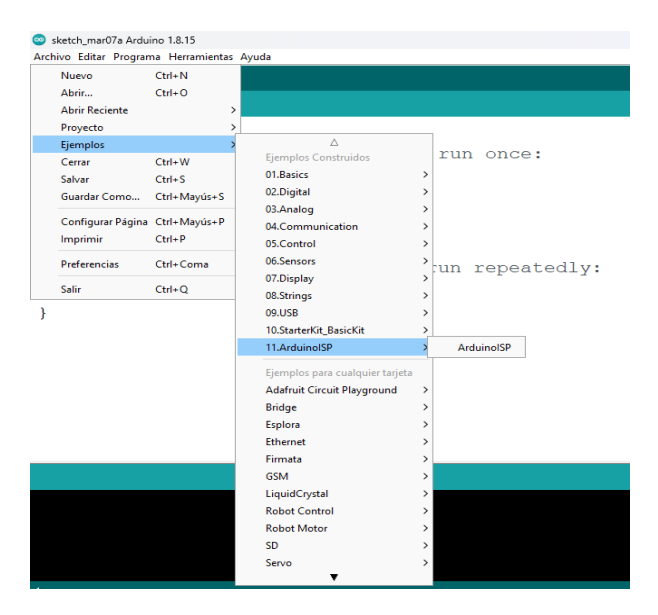

Figura 26. programación de Arduino como programador ISP

Una vez realizados estos pasos, se procede a la quema del botloader, que permitirá la correcta ejecución de los programas en el microcontrolador de la tarjeta. Es importante destacar que este proceso debe realizarse con precisión y cuidado, ya que un error en la configuración del bootloader puede afectar el correcto funcionamiento de la tarjeta.

En la **¡Error! No se encuentra el origen de la referencia.** se pueden observar los pasos necesarios para llevar a cabo la configuración de la tarjeta, incluyendo la selección de la tarjeta, el puerto y la quema del bootloader.

| ក ឆជជ                        | Anhier Edse Programa Heneralette, Anda<br><b>Jule Formate</b> |                | Cid-T                   |                                                     |                                                      |                                                       |
|------------------------------|---------------------------------------------------------------|----------------|-------------------------|-----------------------------------------------------|------------------------------------------------------|-------------------------------------------------------|
|                              | Anchor de pergustra.                                          |                |                         |                                                     |                                                      |                                                       |
| stair-ineti's<br>void setupe | Report collisation & Receiper<br>Administrat Elithologica     |                | Col. Maydax F           |                                                     |                                                      |                                                       |
| // put yo                    | Manilan Saria.                                                |                | Coll: Marslet M         | oncer                                               |                                                      |                                                       |
|                              | Solut Parker                                                  |                | Cid-Mexier's            |                                                     |                                                      |                                                       |
|                              | William / Militable Formance Modern                           |                |                         |                                                     | Arduno Yan                                           |                                                       |
|                              | Piece "Archand Maga or Mega 2990                              |                |                         | Letter de tanellos.                                 | Articing Une                                         |                                                       |
| void loop ()                 | Processible "Alimegazité) (Mega 2560)<br><b>Puena: "COMIT</b> |                |                         | Antwice ARM (32-645) Brands 1<br>Arriard AVF Search | Antigro Digemiancie da Decensia<br>Ardurra filino    |                                                       |
| // put yu                    | Obtas informação de la clára                                  |                |                         | epeatedly:                                          | delivere litege or Mage 2010                         |                                                       |
|                              | Programadors "ASRIST entit"                                   |                |                         |                                                     | Arthur's Mage ADK                                    |                                                       |
|                              | <b>Quonar Bullvinho</b>                                       |                |                         |                                                     | <b>Artistine Leconomia</b><br>Arrivine Lecousete PS1 |                                                       |
|                              |                                                               |                |                         |                                                     | Antoins Mess                                         |                                                       |
|                              |                                                               |                |                         |                                                     | Andales Espina<br>Antwire Mail                       |                                                       |
|                              |                                                               |                |                         |                                                     | Andaline Ribwayer                                    |                                                       |
|                              |                                                               |                |                         |                                                     | Andalina Riv                                         |                                                       |
|                              |                                                               |                |                         |                                                     | Arisin 17<br><b>Uk/facilitation USS</b>              |                                                       |
|                              |                                                               |                |                         |                                                     | <b>Giuliat Actioni</b>                               |                                                       |
|                              |                                                               |                |                         |                                                     | Antwick Project Pro Miles<br>Arduino NG or older     |                                                       |
|                              |                                                               |                |                         |                                                     | Ardsing Robert Centrel                               |                                                       |
|                              |                                                               |                |                         |                                                     | Antiquing Rubolt Matter                              |                                                       |
|                              |                                                               |                |                         |                                                     | <b>Arthurs Cenville</b><br>Adabut Circuit Placement  |                                                       |
|                              |                                                               |                |                         |                                                     | Amburne Via Mara                                     |                                                       |
|                              |                                                               |                |                         |                                                     | Ambane Industrial SIT                                | <b>Education Integrate Integrations of Educations</b> |
|                              |                                                               |                |                         |                                                     | <b>Lines Coa</b>                                     |                                                       |
|                              |                                                               |                |                         |                                                     | ٠                                                    |                                                       |
|                              |                                                               |                |                         |                                                     |                                                      |                                                       |
|                              | sketch_mar07a Arduino 1.8.15                                  |                |                         |                                                     |                                                      |                                                       |
|                              | Archivo Editar Programa Herramientas Ayuda                    |                |                         |                                                     |                                                      |                                                       |
| o                            | 同間                                                            | Auto Formato   |                         |                                                     | $CrI+T$                                              |                                                       |
|                              |                                                               |                | Archivo de programa.    |                                                     |                                                      |                                                       |
|                              |                                                               |                |                         | Reparar codificación & Recargar.                    |                                                      |                                                       |
|                              |                                                               |                | Administrar Bibliotecas |                                                     |                                                      |                                                       |
|                              | void setup (                                                  |                |                         |                                                     | Ctrl+Mayús+I                                         |                                                       |
|                              |                                                               | Monitor Serie  |                         |                                                     | Ctrl+Mayús+M                                         |                                                       |
|                              | // put yo                                                     | Serial Plotter |                         |                                                     | Ctrl+Mayús+L                                         | once:                                                 |
|                              |                                                               |                |                         |                                                     |                                                      |                                                       |
|                              |                                                               |                |                         | WiFi101 / WiFiNINA Firmware Updater                 |                                                      |                                                       |
|                              |                                                               |                |                         | Placa: "Arduino Mega or Mega 2560"                  |                                                      | ,                                                     |
|                              |                                                               |                |                         |                                                     |                                                      |                                                       |
|                              |                                                               |                |                         | Procesador: "ATmega2560 (Mega 2560)"                |                                                      | $\rightarrow$                                         |
|                              | void loop()                                                   | Puerto: "COM3" |                         |                                                     |                                                      | s                                                     |
|                              | // put yo                                                     |                |                         | Obtén información de la placa                       |                                                      | epeatedly:                                            |
|                              |                                                               |                |                         | Programador: "AVRISP mkll"                          |                                                      | ٠                                                     |
| sketch_mar07a                |                                                               |                | Quemar Bootloader       |                                                     |                                                      |                                                       |

<span id="page-52-0"></span>Figura 27.Configuración básica quema de bootloader

#### <span id="page-53-0"></span>**5.2.3. Prueba de validación de los pines utilizados en la placa**

A través del uso de un firmware programado en Arduino y un programa en la computadora, es posible visualizar en la pantalla del PC las entradas del ATmega2560**.**  Con el fin de poner a prueba este sistema, se llevó a cabo un estímulo en las entradas para poder apreciar los cambios correspondientes en la interfaz gráfica. Si el pin no responde de forma adecuada a dicha prueba es muy probable que la entrada no se encuentre conectada correctamente con el pin del microcontrolador. A continuación, se detallará brevemente el procedimiento utilizado para realización de esta prueba.

Se debe destacar que, durante el desarrollo de estas pruebas, se utilizaron programas y se generó una interfaz gráfica para visualizar las entradas del microcontrolador Atmega2560 en la pantalla del PC, sin embargo, es importante señalar que estos elementos corresponden a información confidencial de la empresa y, por ende, no se presentaran en su totalidad los códigos generados en cada uno de los programas. Se garantiza que toda la información presentada es suficiente para comprender los resultados obtenidos.

#### <span id="page-53-1"></span>**5.2.4. Instalación del Firmware en el microcontrolador SutaKids**

Se inicia el proceso de instalación del firmware en el microcontrolador de la placa SutaKids, el cual contiene el conjunto de instrucciones que permitirá el control de la estimulación de las entradas del ATmega2560. Es esencial tener en cuenta el puerto COM generado durante la instalación del Driver conversor UART USB FT232R. una vez que se ha identificado el puerto correcto, se procede a cagar el programa en la placa controladora.

Se abre el programa ejecutable de processing para ejecutar la interfaz de prueba donde se visualizará el cambio de estado. En la [Figura 28,](#page-54-0) se verifica el puerto COM que se utilizará para la comunicación. Es importante asegurarse de seleccionar el puerto COM correspondiente a la placa SutaKids, que fue asignado durante la descarga del Driver para el conversorTTL.

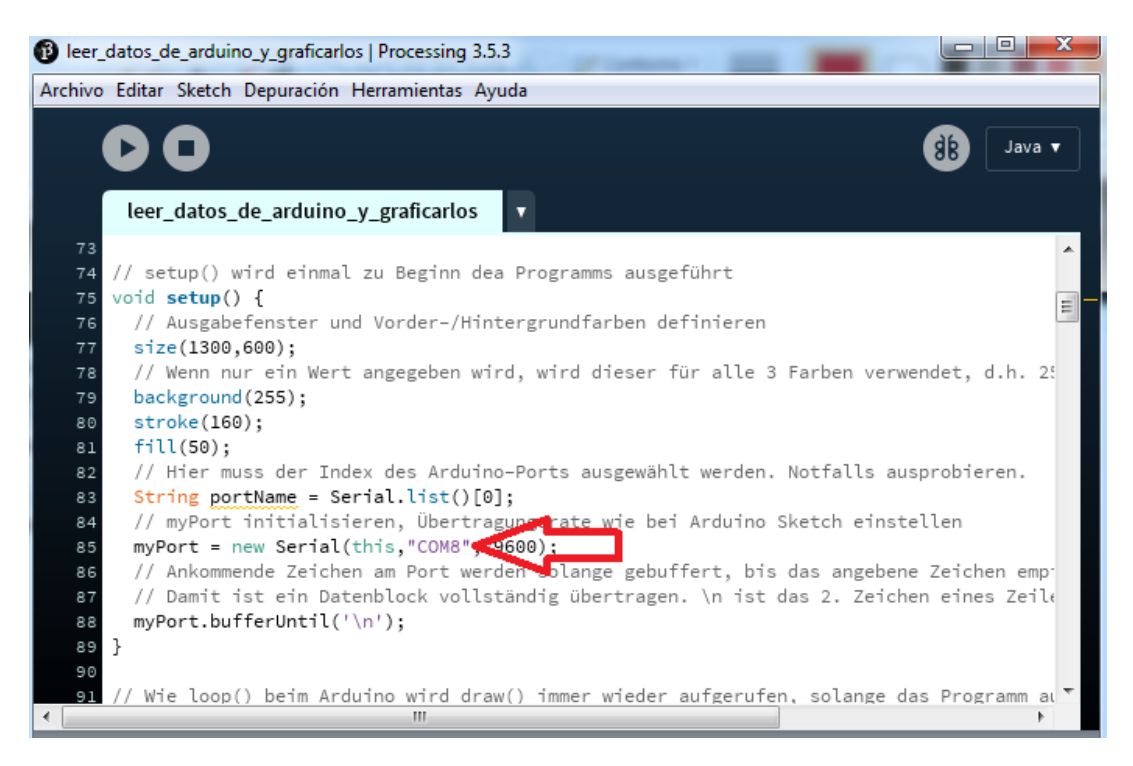

Figura 28. Cambio de COM

<span id="page-54-0"></span>La verificación de los pines se realizó utilizando una interfaz de pruebas internas de la empresa (información confidencial de la empresa).

En la [Figura 29](#page-55-0) se muestra la verificación de los pines la cual se realizó utilizando una interfaz de pruebas internas de la empresa (información confidencial de la empresa). La cual se verifica mediante los recuadros verdes que recrean cada uno de los pines en utilidad en la placa así mismo dando resultado de su funcionalidad resaltado de color rojo como se muestran en la pantalla del computador, en la parte superior derecha se identifican los recuadros para prueba de control de los motores, donde se comprueba la velocidad y la inversión de giro del motor. Para esta prueba de motores fue necesario conectar la placa a una fuente externa de voltaje en la bornera correspondiente, la que se encarga de energizar la parte lógica del controlador de motores L298. Esto debido a que los motores exigen más corriente de la que suministra el puerto del computador. En la prueba inicial del proyecto se llevó a cabo la evaluación el desempeño del sistema, en donde se identificó que los picos altos de corriente eran generados por los motores, que causaban bloqueo en el microcontrolador. Este resultado indicó la necesidad de implementar mejoras en el sistema para su capacidad de respuesta ante cargas de alta corriente.

Durante estas pruebas, se identificaron algunos fallos en el diseño original de la placa. Sin embargo, se tomaron las medidas necesarias para corregir estos problemas mediante la adición de componentes o ajustes en las conexiones. Esta evaluación crítica permitió no solo resolver los fallos identificados, sino también identificar posibles mejoras en el diseño de la placa.

Como parte de estas mejoras, se realizó un cambio en el regulador de voltaje, reemplazando la referencia anterior por una de mejor calidad y mayor eficiencia, lo que permitió estabilizar el voltaje de salida y reducir el ruido en la señal. Por último, se sustituyó un condensador cerámico por uno electrolítico, con el objetivo de incrementar la eficiencia energética del sistema y reducir las pérdidas de energía.

El análisis de los fallos y las soluciones implementadas fue fundamental para garantizar el correcto funcionamiento y la fiabilidad de la placa. Cada problema identificado se abordó de manera sistemática, y aplicando soluciones más apropiadas. Estas mejoras contribuyeron a optimizar el diseño de la placa y amentar su rendimiento en términos de funcionalidad y confiabilidad.

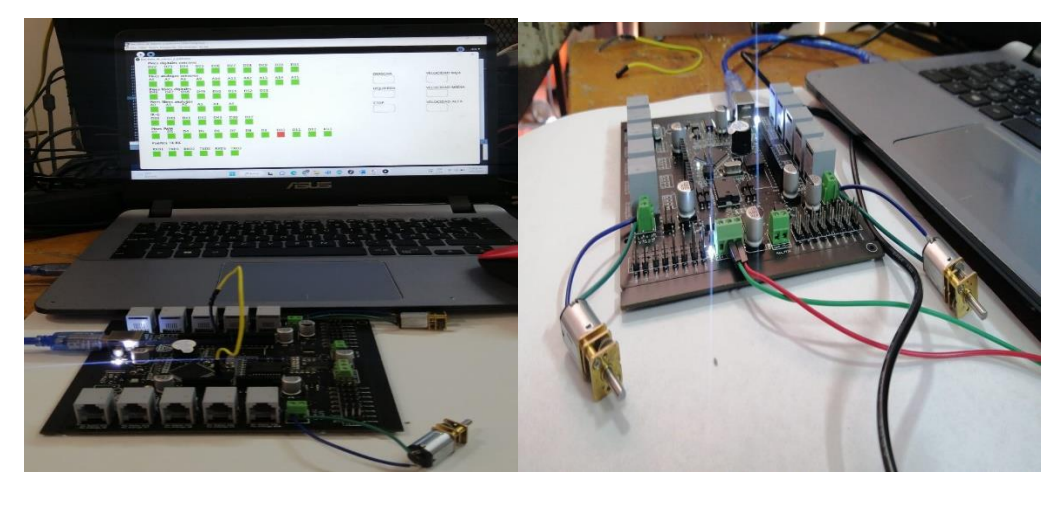

a) b)

<span id="page-55-0"></span>Figura 29. a) Prueba de pines utilizados en la placa b) Prueba de motores con su respectiva alimentación.

#### <span id="page-56-0"></span>**5.2.5. Comprobación funcionamiento de servomotores**

Para realizar la prueba de funcionamiento del control de los servomotores fue necesario cargar un nuevo código a la placa SutaKids, el cual permitió verificar cada una de sus salidas mediante instrucciones y así corroborar el correcto accionamiento de estos actuadores. Para realizar la prueba de servomotores (probar los 16

servomotores) es necesario energizar la tarjeta con una fuente externa de 5V a 20 A y ejecutar el código previamente cargado en la placa. La prueba consistió en indicar en conjunto un ángulo especifico a los 16 servomotores y en asignar un ángulo independiente a cada uno por separado y así verificar la correcta operación del circuito. La conexión de un servomotor, con los pines vacíos para los demás se muestra en la [Figura 30.](#page-56-1)

<span id="page-56-1"></span>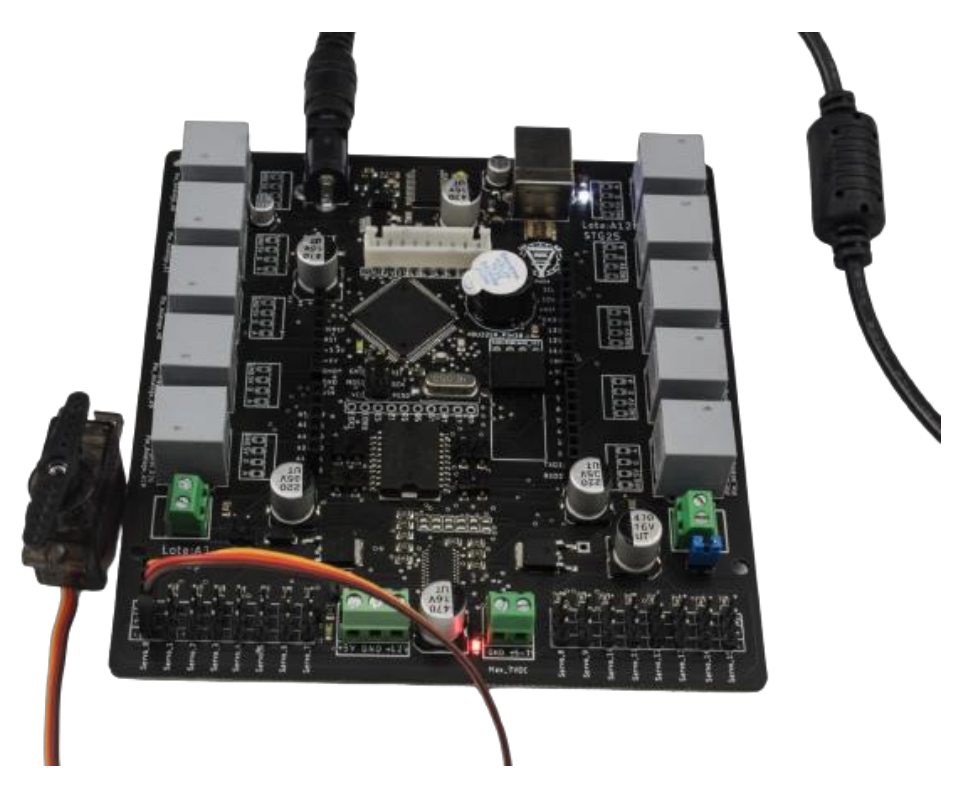

Figura 30. Conexión de servomotor.

#### <span id="page-57-0"></span>**5.2.6. Prueba bluetooth**

Durante la prueba de comunicación por Bluetooth, se procedió a configurar la placa SutaKids mediante la carga de un programa diseñado para la lectura del Módulo Bluetooth Maestro/Esclavo HC-05. Este módulo fue utilizado para permitir la comunicación por bluetooth a través del puerto serial del programa Arduino. Una vez establecidas las conexiones necesarias, se logró enviar y recibir datos a través del puerto serie, tal como se puede apreciar en la [Figura 31.](#page-57-2)

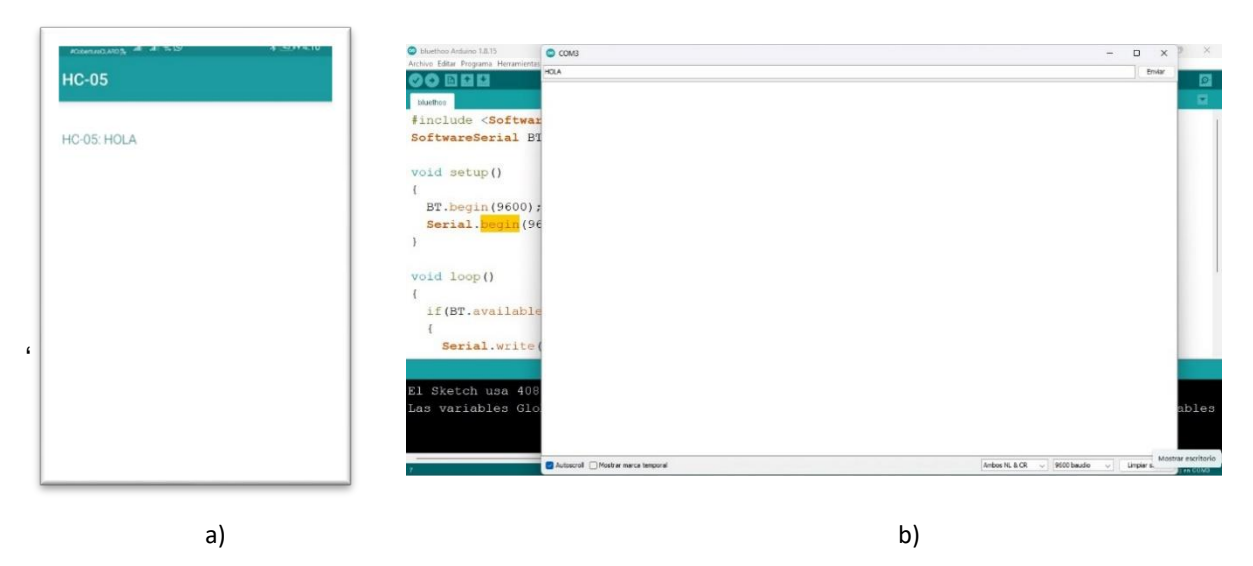

Figura 31. a) Recepción de información; b) Envió de información

#### <span id="page-57-2"></span><span id="page-57-1"></span>**5.3. Resultado Hoja de Datos SutaKids**

Durante el proceso de desarrollo de la placa Sutakids, se eléboro una hoja de datos proporciona una descripción detallada de cada una de las partes y componentes que conforman la placa, incluyendo información sobre sus alimentaciones y su funcionamiento. El propósito principal de esta hoja de datos fue ofrecer una visión más completa y profunda de la placa, y se encuentra adjunta como Anexo 1 en este documento.

La hoja de datos creada durante el periodo de pasantía constituye una valiosa herramienta para obtener información detallada sobre el uso y funcionamiento de la placa. En ella se encuentran especificaciones técnicas, diagramas, conexiones y

cualquier otro detalle relevante que permite comprender y aprovechar al máximo las capacidades de la placa.

Es importante destacar que la hoja de datos proporciona una fuente completa de información sobre la placa Sutakids y su aplicación. Los usuarios interesados en utilizar la placa encontrarán en esta hoja de datos todo lo necesario para comprender su estructura, características y funcionamiento. Además, se ha diseñado de manera clara y concisa, facilitando su comprensión y uso por parte de los lectores.

La [Figura 32](#page-58-1) la portada y el contenido de la hoja de datos, brindando una vista previa de su estructura y organización. Esta figura proporciona una idea visual de cómo se presenta la información en la hoja de datos, permitiendo una rápida identificación de los temas tratados y los aspectos cubiertos.

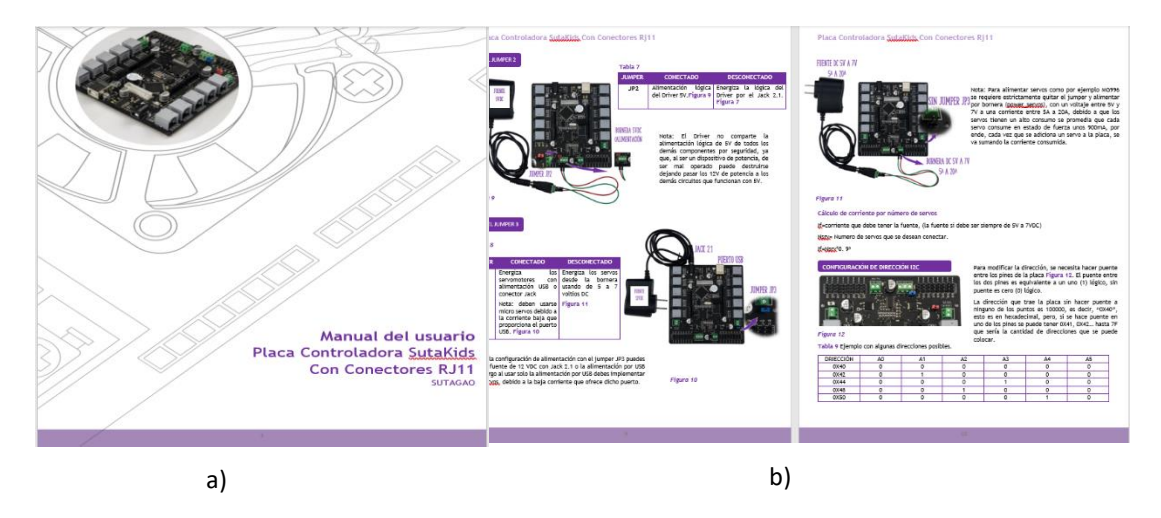

Figura 32. a) portada de la hoja de datos; d) descripción de las alimentaciones.

#### <span id="page-58-1"></span><span id="page-58-0"></span>**5.3.1. Pines Shield compatible**

Para representar de manera grafica la adaptación de la Shield compatible con Arduino Uno, se muestra en la [Figura 33,](#page-59-1) la cual incluye las especificaciones de los pines digítales y analógicos nombrados en la placa, así como los pines digitales y analógicos físicos del ATmega2560.

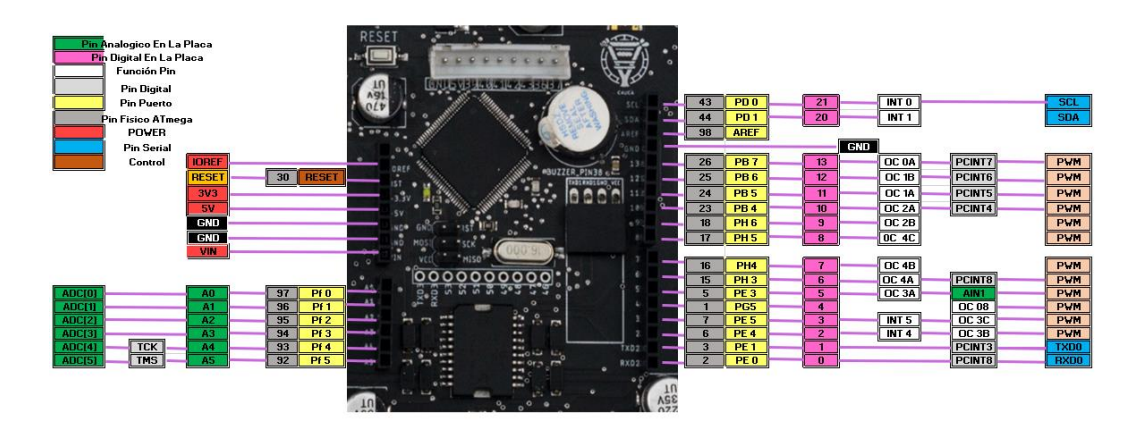

Figura 33. Diagrama de pines disponibles para usuarios

#### <span id="page-59-1"></span><span id="page-59-0"></span>**5.3.2. Pines Conectores RJ12 y conector 4 pines**

El diagrama presentado en la [Figura 34](#page-59-2) muestra gráficamente la disposición y ubicación de los pines analógicos y digitales que se emplearon para establecer las conexiones de los periféricos por medio la entrada RJ12. Además, se hace una especificación detallada de los puertos y pines correspondientes en el microcontrolador ATmega2560.

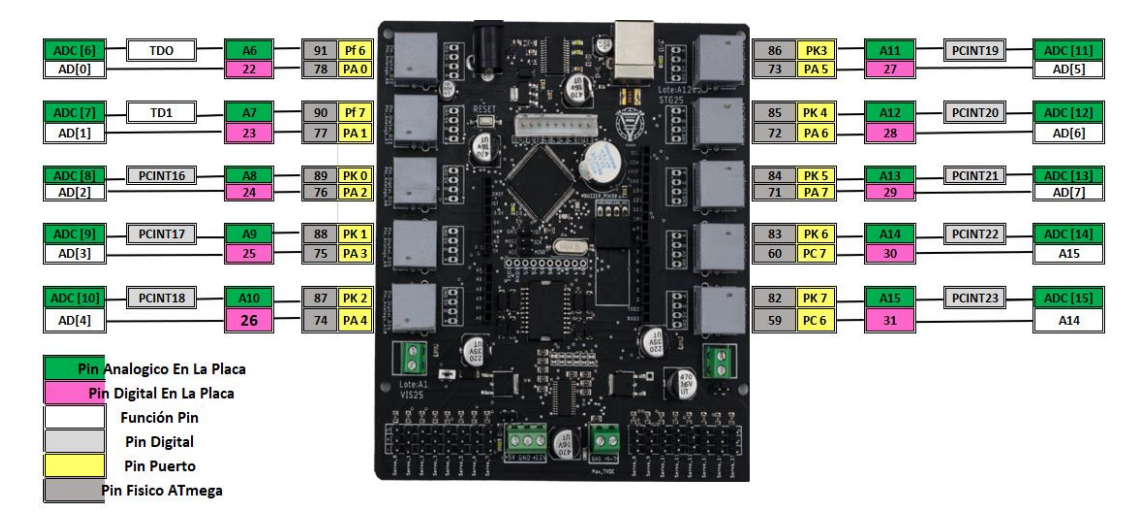

<span id="page-59-2"></span>Figura 34.Diagrama de pines en uso para RJ12

## <span id="page-60-0"></span>**6.Conclusiones**

Durante el desarrollo de este proyecto se realizaron varias fases importantes que permitieron alcanzar las actividades. A lo largo del proceso, se realizó una revisión profunda de antecedentes relacionados, lo que permitió una base sólida para el desarrollo del proyecto.

En cuanto al diseño de la placa controladora, se consideraron las especificaciones requeridas por la entidad y se incorporaron componentes y métodos de comunicación que garantizaron el correcto funcionamiento y cumplieron con los requerimientos de comercio establecidos. Además, se incluyó un header con dimensiones de Arduino para permitir la conexión de shields compatibles y se redujo el módulo de control de 12 servos de la entidad a la placa SutaKids diseñada.

En la implementación del prototipo de la placa controladora, se aplicó la soldadura y utilizo la maquina automatizada "pick and place" para garantizar la calidad del producto final.

En relación con las pruebas, se verifico la comunicación USB con el ordenador, se quemó el bootloader para poder grabar el gestor de arranque en el microcontrolador ATmega2560, se evaluó el desempeño del sistema y se identificó la necesidad de implementar mejoras para su rendimiento. Estas mejoras incluyeron el cambio de un regulador de voltaje y la sustitución de un condensador cerámico por uno electrolítico.

Como resultado durante las pruebas de motores se comprobó que la implementación de los condensadores evitó el bloqueo del microcontrolador. La lectura de cada uno de los pines se evaluó por medio del programa processing e interfaces que presta la empresa Vistrónica S.A.S demostró que toda la placa estaba en su correcta funcionalidad. Finalmente, este proyecto ha permitido desarrollar una placa controladora de varios periféricos adicionando motores y servomotores que cumple con las especificaciones requeridas lo que puede ser útil en aplicaciones de robótica y control de movimientos en diversos campos.

### <span id="page-61-0"></span>**7.Referencias**

- [1] J. Wiley, L. Wang, and Sons, Pid control system design and automatic tuning using matlab/simulink. .
- [2] J. A. Langbridge, J. Wiley, and Sons, Tools and techniques for programming wizardry. 2015.
- [3] P. H. Welch, A. Sampson, and J. & Pedersen, Communicating Process Architectures. 2011.
- [4] N. Braga, 100 circuitos de shields para arduino. 2016.
- [5] L. Fan et al, "The Application of L297, L298 in Stepper Motor Control," Wei-Te Dianji (Small & Special Electrical Machines), vol. 40, (10), pp. 58-61, 2012.
- [6] K. U. Ariawan, G. S. Santyadiputra and I. W. Sutaya, "Design of Hexapod Robot Movement Based on Arduino Mega 2560," Journal of Physics: Conference Series, vol. 1165, (1), 2019.
- [7] D. R. Tobergte and S. Curtis, Ingeniería de Software un enfoque práctico, vol. 53, no. 9. 2013.
- [8] Apen, "¿QUE ÉS EL HARDWARE?," 2017. https://apen.es/glosario-deinformatica/hardware/.
- [9] U. A. N. de México, "El microcontrolador," pp. 3–7, 2010.
- [10] "Uno R3". DOCS. https://docs.arduino.cc/static/803c3e72e3cff35aeb2afb7f49383f64/A000066 datasheet.pdf
- [11] "STM32F407VG Datasheet (PDF) STMicroelectronics". ALLDATASHEET.COM. https://pdf1.alldatasheet.com/datasheetpdf/view/504999/STMICROELECTRONICS/STM32F407VG.html
- [12] "Atmel". mauser electronics. https://co.mouser.com/datasheet/2/268/Atmel\_2549\_8\_bit\_AVR\_Microcontrolle r\_ATmega640\_128-1315286.pdf
- [13] "STM32F405xx STM32F407xx". Digikey. https://www.st.com/content/ccc/resource/technical/document/datasheet/ef/92/7 6/6d/bb/c2/4f/f7/DM00037051.pdf/files/DM00037051.pdf/jcr:content/translations /en.DM00037051.pdf.
- [14] Cilsa, "¿Qué es un lenguaje de programación?," 2017. https://desarrollarinclusion.cilsa.org/tecnologia-inclusiva/que-es-un-lenguaje-de-

programacion/.

- [15] F. Machucha, "¿Qué es un datasheet?," 2021. https://www.crehana.com/blog/transformacion-digital/que-es-datasheet/.
- [16] J. Roca, "Descubre qué son los circuitos analógicos y para qué se usan en tu PC," 2021. https://hardzone.es/reportajes/que-es/circuitos-analogicos/.
- [17] Jairo and Ceupe, "EL MUNDO DE LA ELECTRÓNICA DIGITAL," 2022. https://www.ceupe.pe/blog/el-mundo-de-la-electronica-digital.html.
- [18] Microsoft, "¿Qué es un controlador?," 2023. https://learn.microsoft.com/eses/windows-hardware/drivers/gettingstarted/what-is-a-driver-.
- [19] Hetpro, "I2C Puerto, Introducción, trama y protocolo.," 2021. https://hetprostore.com/TUTORIALES/i2c/.
- [20] Luis llamas, "El bus I2C en Arduino", 2016. [https://www.luisllamas.es/arduino](https://www.luisllamas.es/arduino-i2c/)[i2c/.](https://www.luisllamas.es/arduino-i2c/)
- [21] Luis llamas, "comunicación de Arduino con puerto serie", 2017. [https://www.luisllamas.es/arduino-puerto-serie/.](https://www.luisllamas.es/arduino-puerto-serie/)
- [22] S. Valero, "Comunicación por USB.," pp. 1–11, 2019.
- [23] Aprendiendoarduino, "ICSP," 2016. https://aprendiendoarduino.wordpress.com/2016/11/06/icsp/.
- [24] 330ohms, "¿Qué son las normas IPC?," 2021. https://blog.330ohms.com/2021/06/11/que-son-las-normas-ipc/.
- [25] Z. Peterson, "CUMPLIR CON LAS NORMAS IPC PARA CIRCUITOS IMPRESOS," 2021. https://resources.altium.com/es/p/complying-with-ipcstandards-for-pcb-design.
- [26] M. Bonnett, "Regulación de la información confidencial en el país.," 2018. https://www.asuntoslegales.com.co/analisis/monica-bonnett-529291/regulacionde-la-informacion-confidencial-en-el-pais-2758941.
- [27] Vistrónica, "MÓDULO PWM CONTROLADOR DE 16 SERVOMOTORES PCA9685 SUTAGAO," 2023. https://www.vistronica.com/robotica/motores/drivers-demotores/MduloPWMControladorDe16ServomotoresPCA9685SUTAGAOdetail.html.
- [28] Apuntesdeelectronica, "Convertidor USB a RS232 TTL (3,3V y 5V)," 2023. https://www.apuntesdeelectronica.com/hardware/convertidor-usb-a-rs232 ttl.htm
- [29] Microchip, "ATmega640 / V-1280 / V-1281 / V-2560 / V-2561 / V," Microchip, pp.

0–16, 2014, [Online]. Available: http://ww1.microchip.com/downloads/en/DeviceDoc/ATmega640-1280-1281- 2560-2561-Datasheet-DS40002211A.pdf.

- [30] C. Evaluations, "Using the 16 MHz Crystal Oscillator," pp. 1–8, 2005.
- [31] SUTAGAO, "Módulo PWM Controlador de 16 Servomotores PCA9685," p. 114, 2020, **CONSIDENT CONFIDENT** CONFINENT CONTINUES IN THE CONTINUES Available: http://www.fluidos.upv.es/swmm/descargas.htm%0Ainfo@cesva.com.
- [32] Filehorse, "FT232R USB UART Driver," 2022. filehorse.com/es/descargarft232r-usb-uart-driver/.
- [33] Arduino, "¿Qué es un cargador de arranque?," 2023. https://docs.arduino.cc/hacking/software/Bootloader.

## **Anexos**

**Anexo 1:** En el presente anexo se encontrará un enlace que contiene la hoja de datos de la tarjeta SutaKids, la cual fue un producto de esta pasantía. Este recurso proporciona información detalla y precisa sobre las especificaciones técnicas y características de esta.

**• DATASHEET PLACA SUTAKIDS** 

**Anexo 2:** En el anexo adjuntado se encuentra un enlace que contiene las hojas de datos de los componentes utilizados en la ejecución del proyecto.

■ [Datasheet](https://mailunicundiedu-my.sharepoint.com/:f:/g/personal/candreamancera_ucundinamarca_edu_co/EoVNt4tmyRRNuwb1lzUekYcBO8EN-xBe1gMCRhcpCn66Sg?e=SYwdWb)

**Anexo 3:** En este anexo se muestra el pdf el cual contiene el diseño con sus conexiones de la placa controladora

▪ [Diseño de la placa Sutakids](https://mailunicundiedu-my.sharepoint.com/:f:/g/personal/candreamancera_ucundinamarca_edu_co/ElTldUOi4ENIoRra5GhL9d8BSsPB1FF0z6bxEPx8AHvawA?e=4a9XQA)